JRC Scientific and Technical Reports

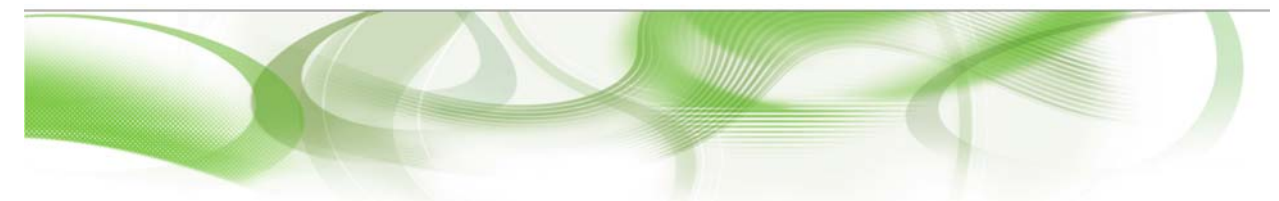

# **FP6 CEDER Project Deliverable 2.1 "Design of systems to be used for pilot"**

Software architecture of the CEDER project's pilot systems

**N. Dayagi (Corr.), E. Rosenberg (Corr.), M. Grønfeldt (Sirius), T. Hjörvar (FRI), A. Kideys (JRC),U. Kröner (JRC), J. Neves (NEAFC), F. Quirijns (IMARES), G. Pétursdóttir (FRI), G. Pilling (Cefas), D. Reid (FRS), K. Sünksen (GINR)** 

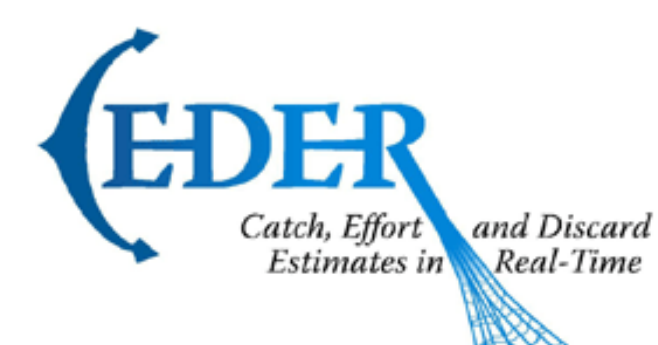

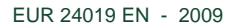

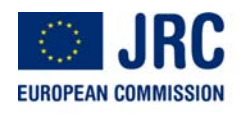

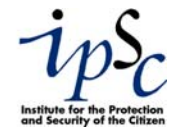

The mission of the JRC-IPSC is to provide research results and to support EU policy-makers in their effort towards global security and towards protection of European citizens from accidents, deliberate attacks, fraud and illegal actions against EU policies.

European Commission Joint Research Centre Institute for the Protection and Security of the Citizen

#### **Contact information**

Address: TP 051, Joint Research Centre, Via E. Fermi 2749, 21027 Ispra (VA), Italy E-mail: Ulrich.Kroener@jrc.ec.europa.eu Tel.: +39 0332 78 6719 Fax: +39 0332 78 9658

http://ipsc.jrc.ec.europa.eu/ http://www.jrc.ec.europa.eu/

#### **Legal Notice**

Neither the European Commission nor any person acting on behalf of the Commission is responsible for the use which might be made of this publication.

#### *Europe Direct is a service to help you find answers to your questions about the European Union*

**Freephone number (\*): 00 800 6 7 8 9 10 11** 

(\*) Certain mobile telephone operators do not allow access to 00 800 numbers or these calls may be billed.

A great deal of additional information on the European Union is available on the Internet. It can be accessed through the Europa server http://europa.eu/

JRC 54607

EUR 24019 EN ISBN 978-92-79-13739-6 ISSN 1018-5593 DOI 10.2788/40321

Luxembourg: Office for Official Publications of the European Communities

© European Communities, 2009

Reproduction is authorised provided the source is acknowledged

*Printed in Italy* 

## **Contents**

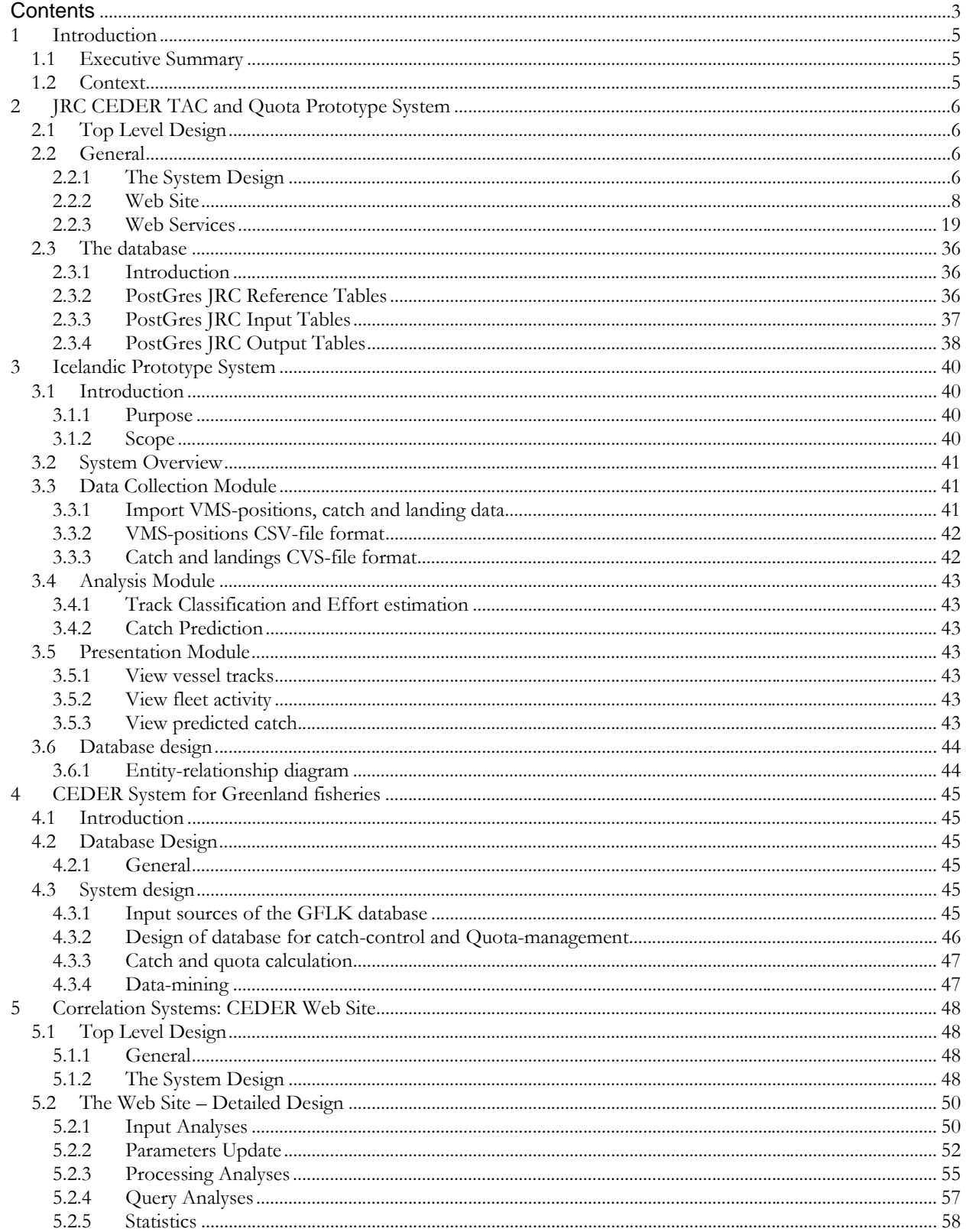

(Page intentionally left blank)

## **1 Introduction**

#### **1.1 Executive Summary**

Addressing the uncertainties in fishing activities, the FP6 CEDER project designed a set of pilot systems to demonstrate the feasibility of providing information in a timelier manner.

This document describes the software designs of the aforementioned pilot systems. The developers of these systems made choices mainly regarding front-ends, databases, import/export of files, and web services. As such this document is a collection of technical "Software Architecture Documents" describing CEDER's pilot systems.

#### **1.2 Context**

The objective of WP2.1 is to design pilot systems that can demonstrate the feasibility of bringing real-time information on fisheries to stakeholders.

Although reporting obligations are similar in most of the nations participating in this project, there are national variations in the systems used. Therefore it is not possible to develop a one-size-fitsall project. Therefore separate prototypes were developed:

- 1. for Icelandic fisheries led by DIS
- 2. for Greenland fisheries led by Sirius IT
- 3. for UK fisheries led by Correlation Systems

JRC developed a TAC and quota prediction prototype, which was implemented as a separated prototype system.

Deliverable 2.1 is a report outlining the design of the system to be used for the trials, for each prototype system that was developed. Note that the basic algorithms have been developed in WP1.2, therefore, here the report includes for each prototype system decisions on a software framework to encapsulate these algorithms. It includes development of input procedures compatible with data streams of VMS, landing declarations and electronic logbooks coming from the fisheries of this project.

## **2 JRC CEDER TAC and Quota Prototype System**

*By: Ulrich Kröner, JRC* 

## **2.1 Top Level Design**

The CEDER TAC and quota prediction prototype system is implemented as a web site. The web site enables the user to find the best landings and/or quota uptake time series model. A future extension to the system will include web services.

## **2.2 General**

## **2.2.1 The System Design**

The high-level system design is as follows:

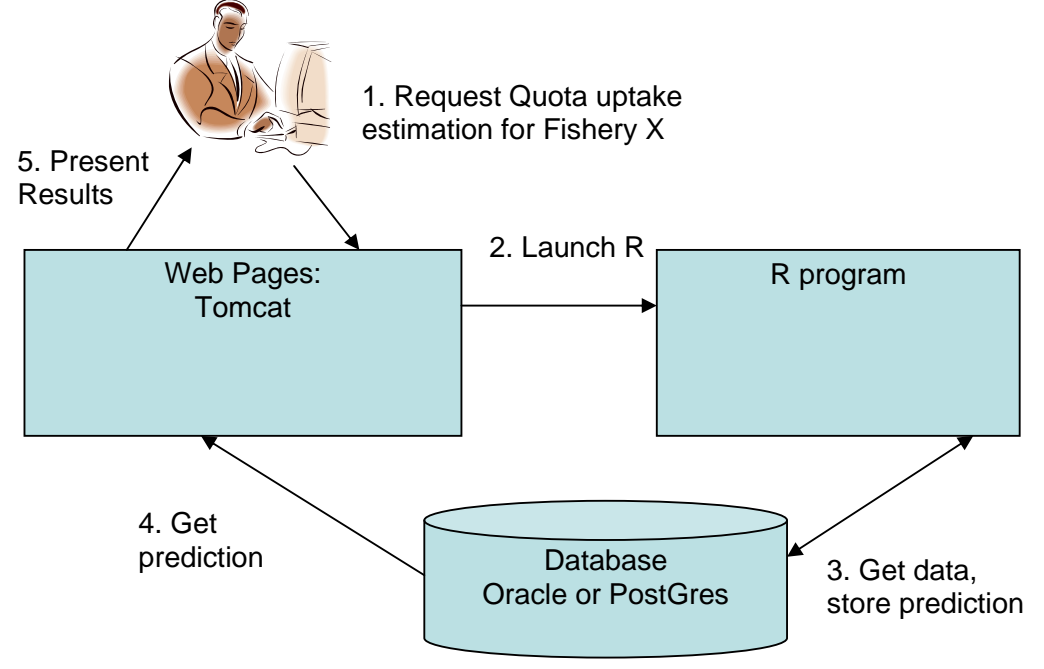

Concerning the R program, we used a layered approach, separating database access logic from the program's algorithms:

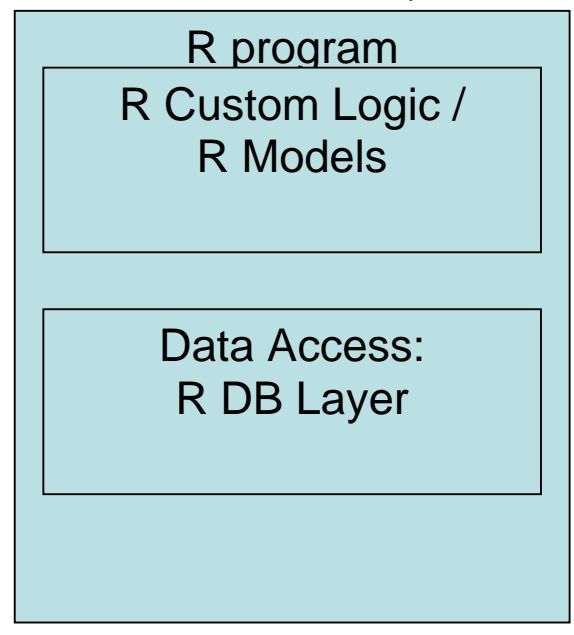

The system would be deployed as follows:

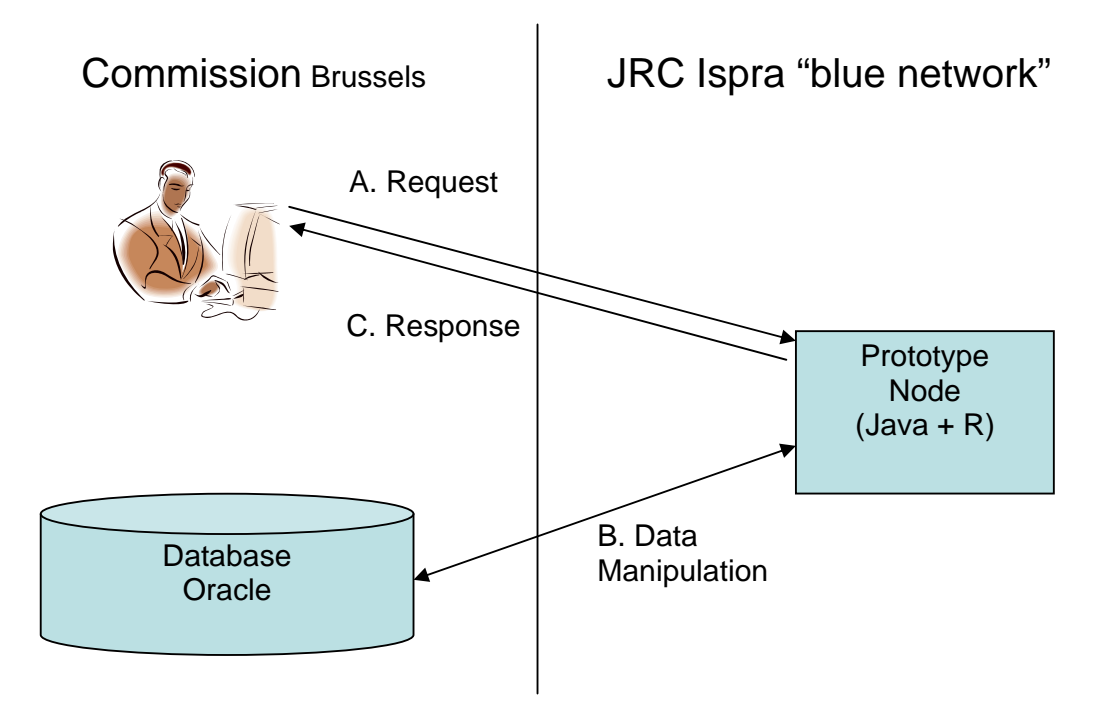

We chose the following node for the main installation of the prototype system: D01RI0700130.net1.cec.eu.int

**2.2.2 Web Site** 

In the documentation on the web site, it is assumed that the system is installed on D01RI0700130.net1.cec.eu.int and that one has access via the European Commission Intranet.

Nevertheless, the prototype can also be installed on other systems. In that case, when using the system according to the documentation laid down below, the host name of "D01RI0700130.net1.cec.eu.int" needs to be replaced by the appropriate host name.

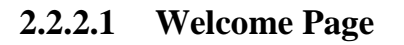

The welcome page is available at http://D01RI0700130.net1.cec.eu.int:8080/TacQuotaWeb  $\overline{\ln}$ <sup>6</sup> JRC Quota Uptake Prototype - Web - Windows Internet Explorer (C) + E http://localhost:8080/TacQuotaWeb/  $\sqrt{\frac{4}{7}}$   $\times$  fremer argos message  $\overline{\mathbf{Q}}$ File Edit View Favorites Tools Help  $\frac{1}{\sqrt{10}}$  del.icio.us  $\sqrt{\frac{1}{100}}$ **A 4 @** JRC Quota Uptake Prototype - Web ☆ - 同 - 曲 - 2 Page - ☆ Tools -Welcome! Search fisheries **Search landings** Perform TAC Fitting Refresh TAC Fitting DB Local intranet 6,100%

From there, one can query for fisheries defined in the database, or query for landings copied from FIDES CRONT, or one can launch the TAC and Quota Prediction R process, or one can refresh the prototype's database .

On the Fisheries and Landings screens, we use the "query by example" rules. This means that

- If you leave a field blank, it selects all matching database rows. For example, you can leave "species" blank to extend your query to all species in the database.
- If you enter a value in a field, then it selects those rows that match the field's value. Matching is approximate and case-insensitive. For example, you can enter 2006 into the year field, and this will limit the search to rows pertaining to 2006. If you enter the cipher "2" into an area field, then this will match areas "2AC4." and "F27", but not "07.".
- If you complete various fields, then it searches for rows that fulfil both criteria, rather than searching for rows that fulfil either criterion<sup>1</sup>. For example, if you both enter ANF for the species and 2006 for the year, it searches for rows from 2006, which also concern Anglerfish.

 $\overline{a}$ 

FP6 CEDER Project Deliverable 2.1 Design of systems to be used for pilot. Software architecture of the CEDER project's pilot systems.  $<sup>1</sup>$  It uses SQL "AND" semantics; it is not possible to perform an "OR".</sup>

## **2.2.2.2 Fishery Page**

On http://D01RI0700130.net1.cec.eu.int:8080/TacQuotaWeb/pages/fisheryPage.jsp one finds the fishery page. For instance, one can find all fisheries defined that are both British and have a "07"-ish area code. Then one presses the button at the bottom, and gets:

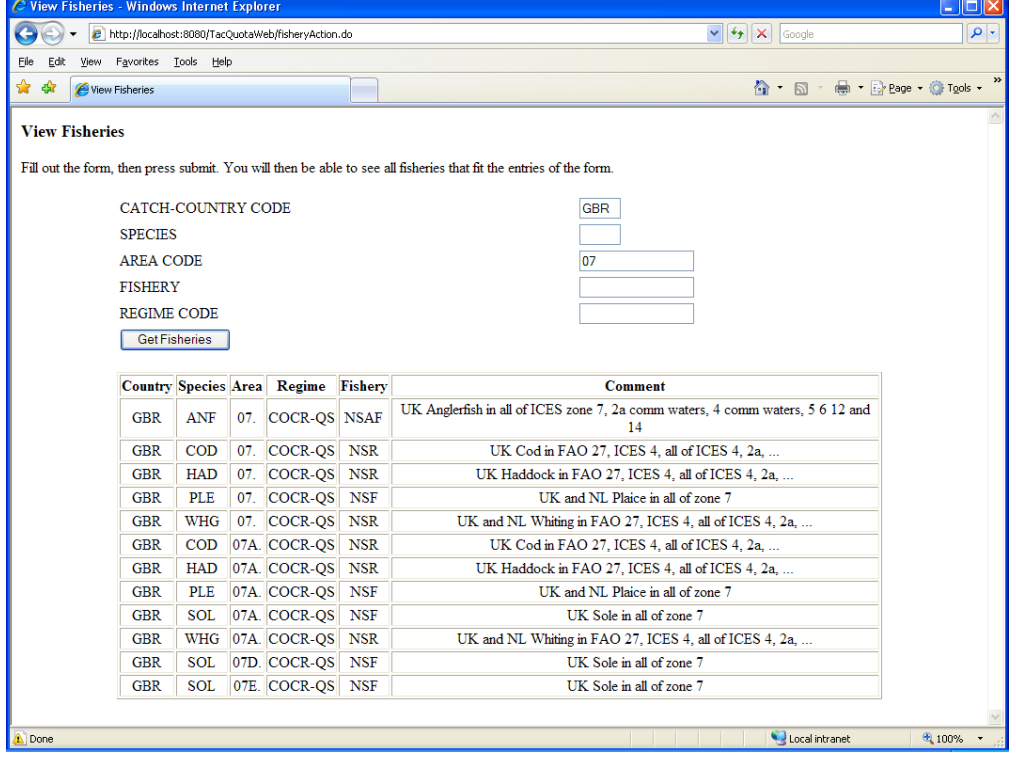

## **2.2.2.3 Landing Page**

On http://D01RI0700130.net1.cec.eu.int:8080/TacQuotaWeb/pages/landingPage.jsp one finds the landing page. For instance, one can find all landings defined that are French, are for the year 2005, and apply to big eye tuna:

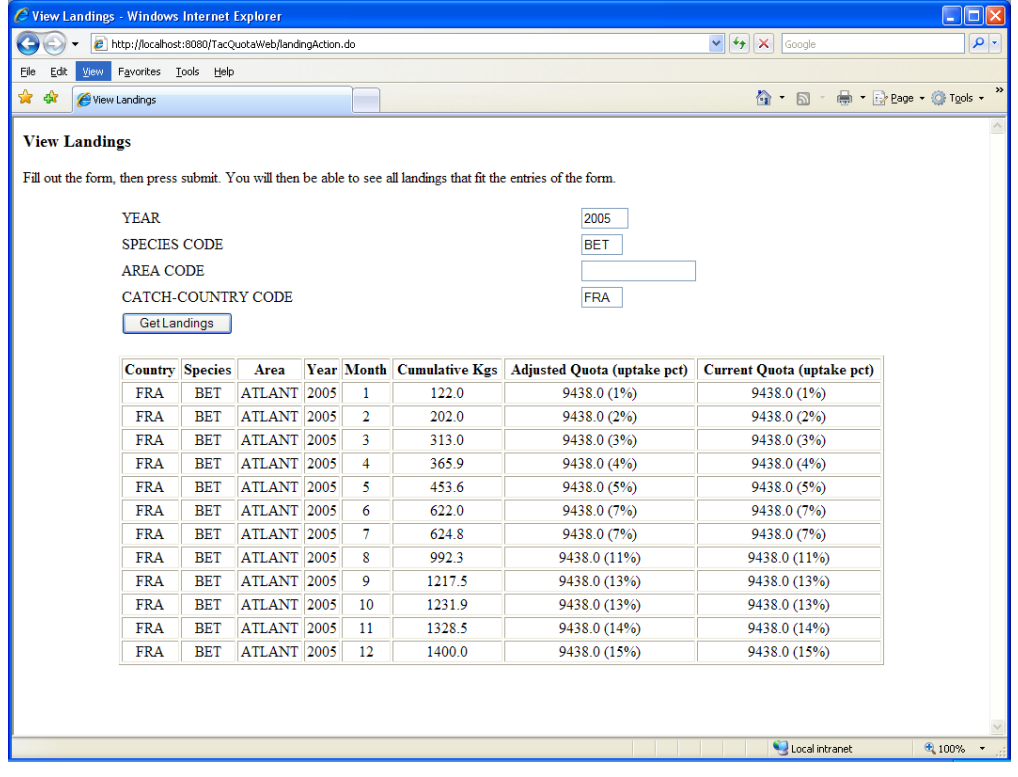

## **2.2.2.4 TAC Prediction Query Page**

The query page for TAC and quota prediction is available at http://D01RI0700130.net1.cec.eu.int:8080/TacQuotaWeb/pages/tacFittingPage.jsp .

When pointing one's browser to the above URL, the server returns a form:

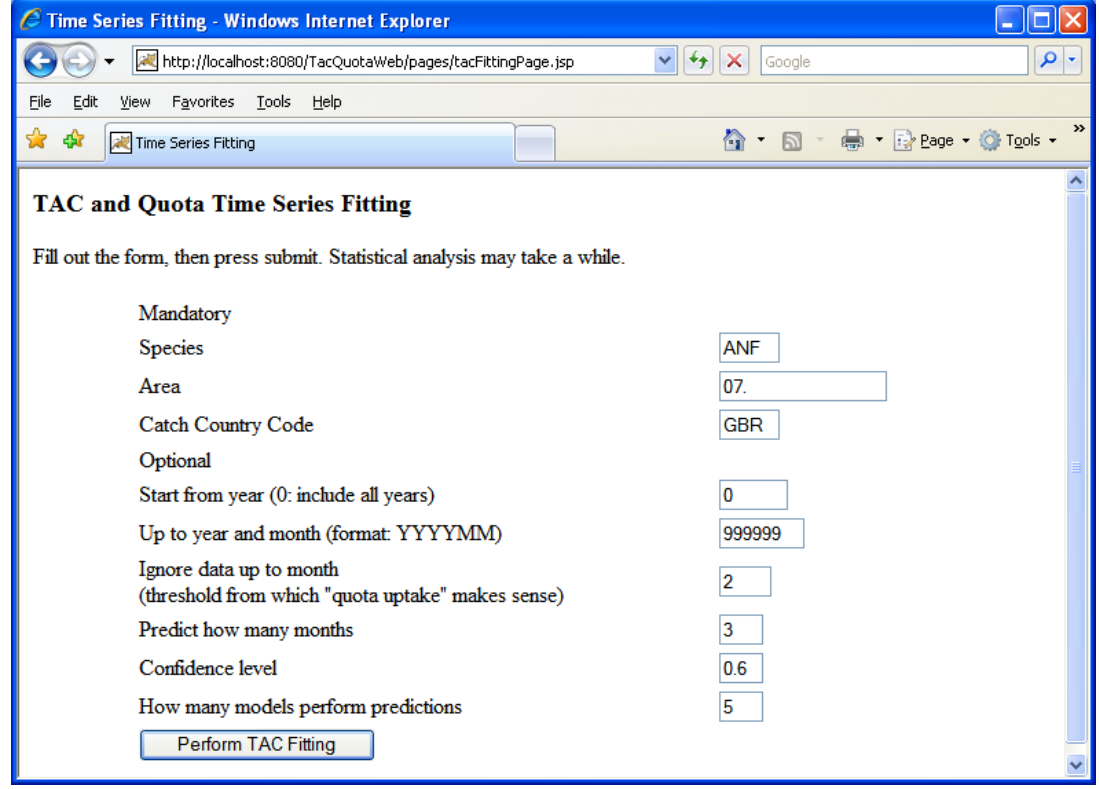

This page acts fundamentally different from the fishery and landings pages, in that exact values need to be entered for the 3 mandatory arguments.

**Tip:** In order to get possible tuplets for country, area, and species, the user is advised to enter values as returned by the fishery page.

Mandatory arguments are:

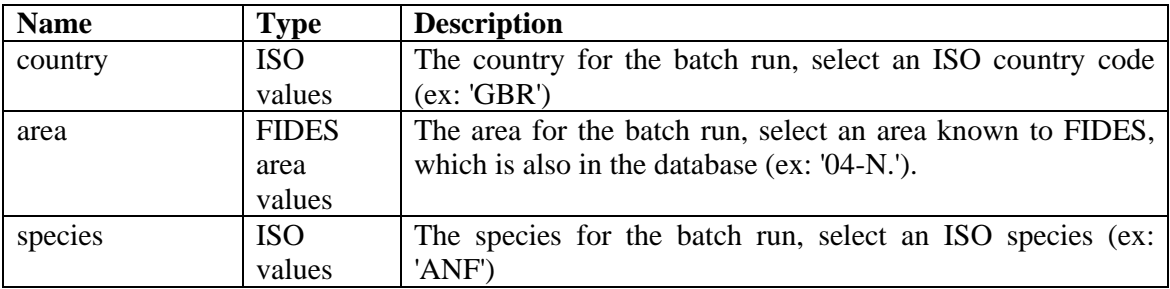

Optional arguments are:

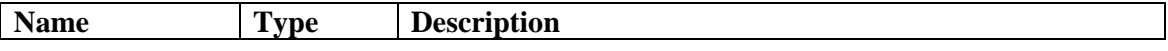

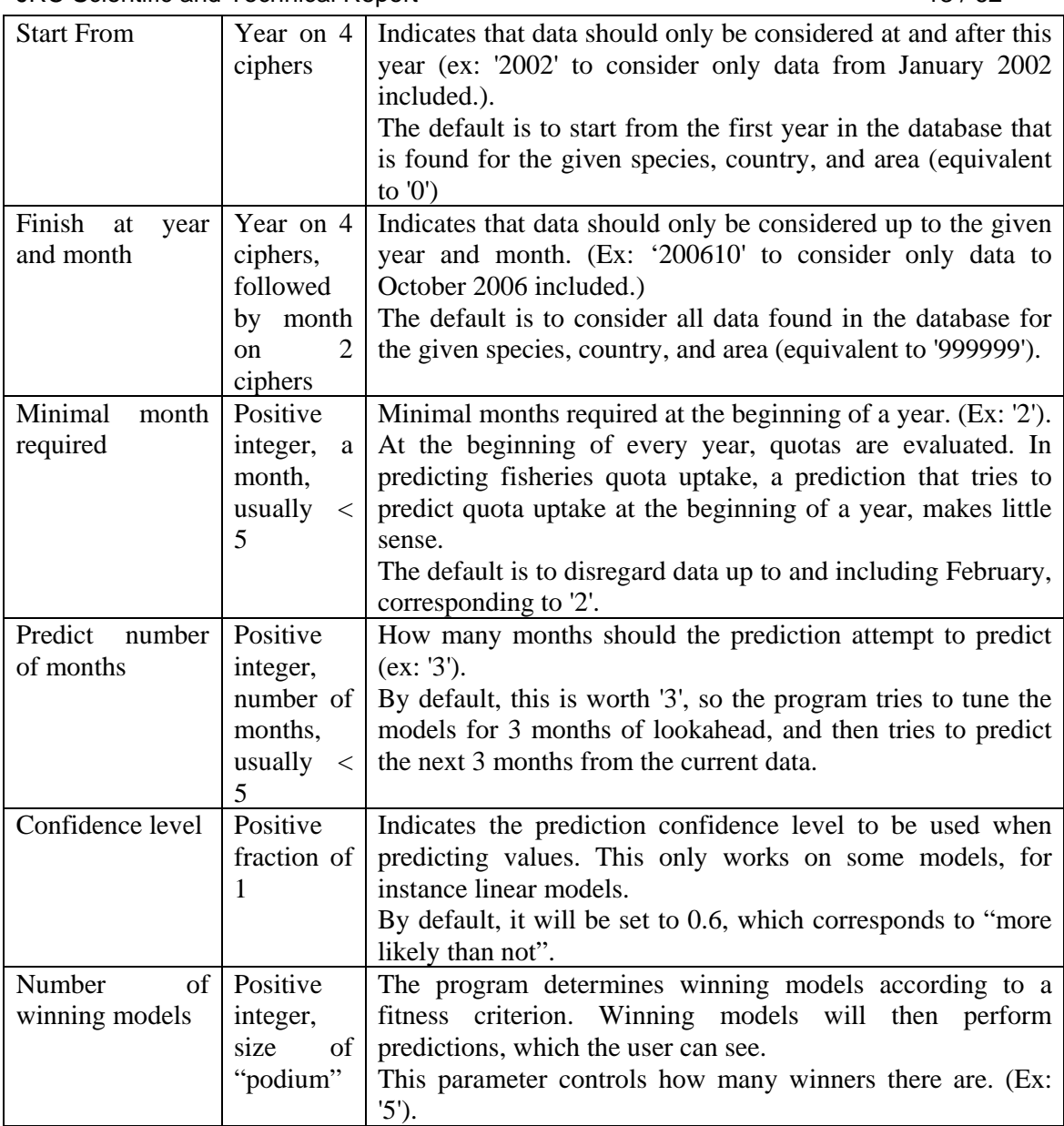

By pushing the button, one launches the statistical process. While the process is running, one sees the following screen.

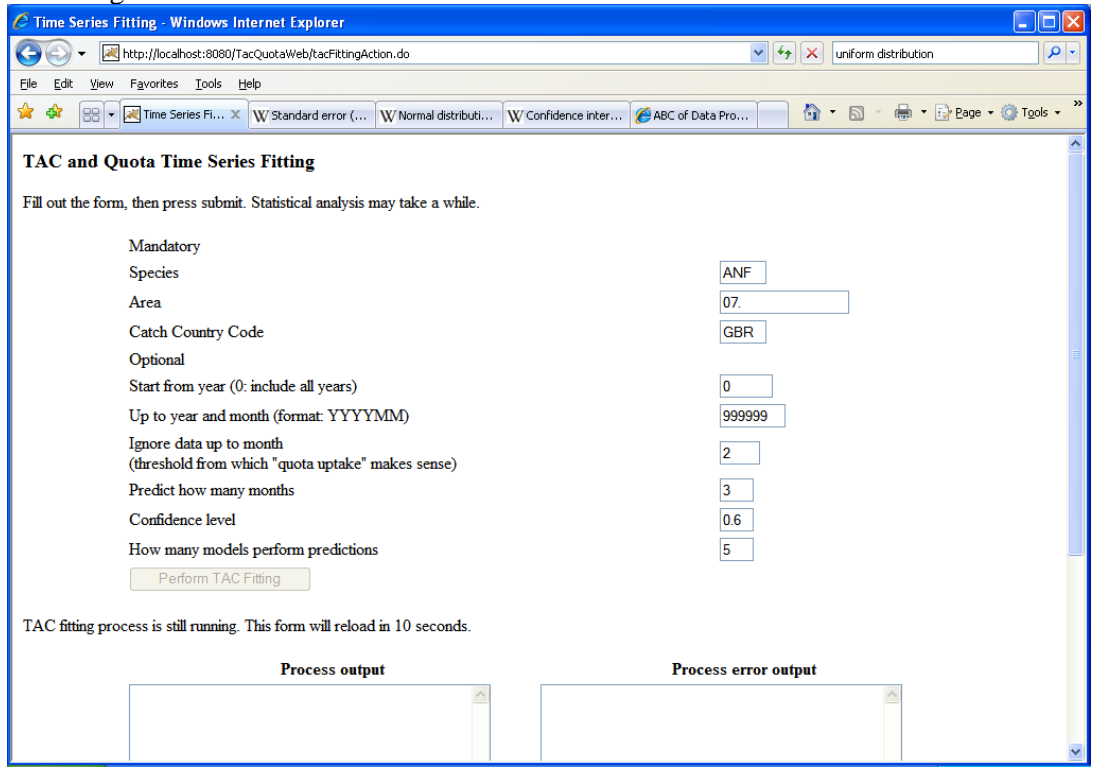

The screen refreshes every once in a while, displaying the ongoing output of the R process. The total duration varies, but should not exceed a few minutes.

The large text fields will fill up with the output of the R session. These are useful in case of problems, for diagnostics purposes.

## **2.2.2.5 TAC Prediction Results Page**

Once the prediction process is finished, the user can see the results page, composed of graphs and time series model information:

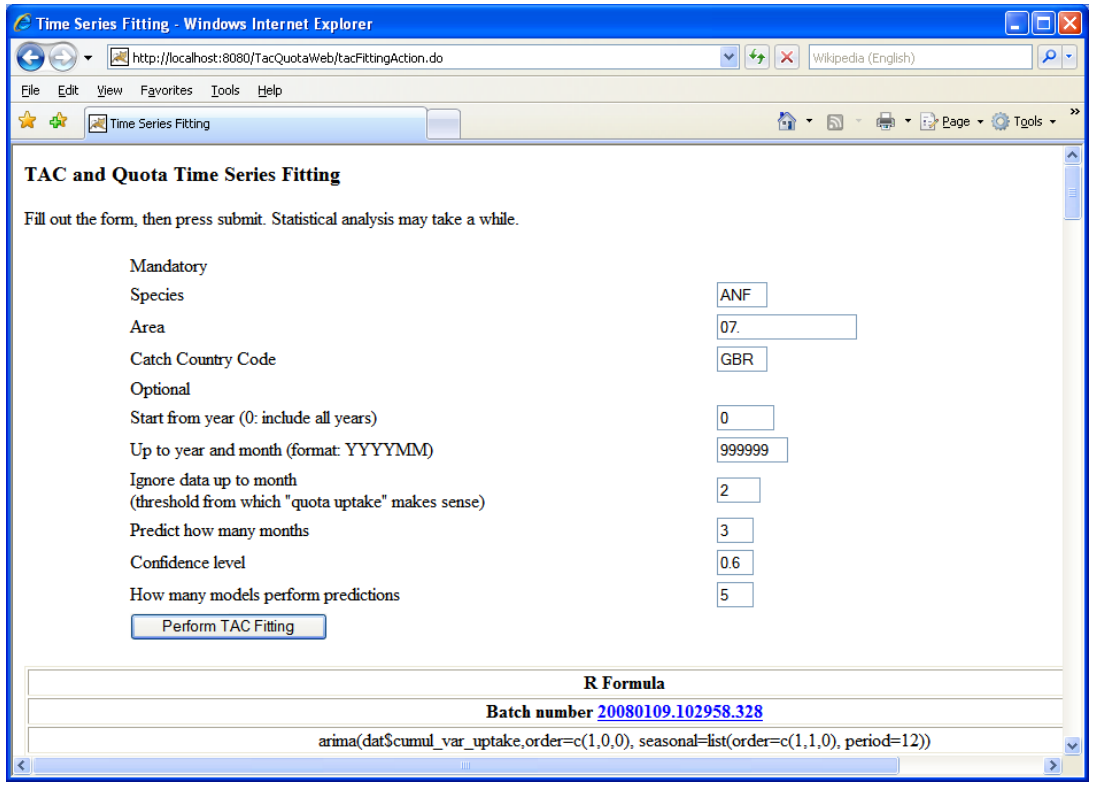

Note: If one wants to see the same results again without having to re-run the process, one can bookmark the "Batch number" link.

When scrolling down, one sees the results:

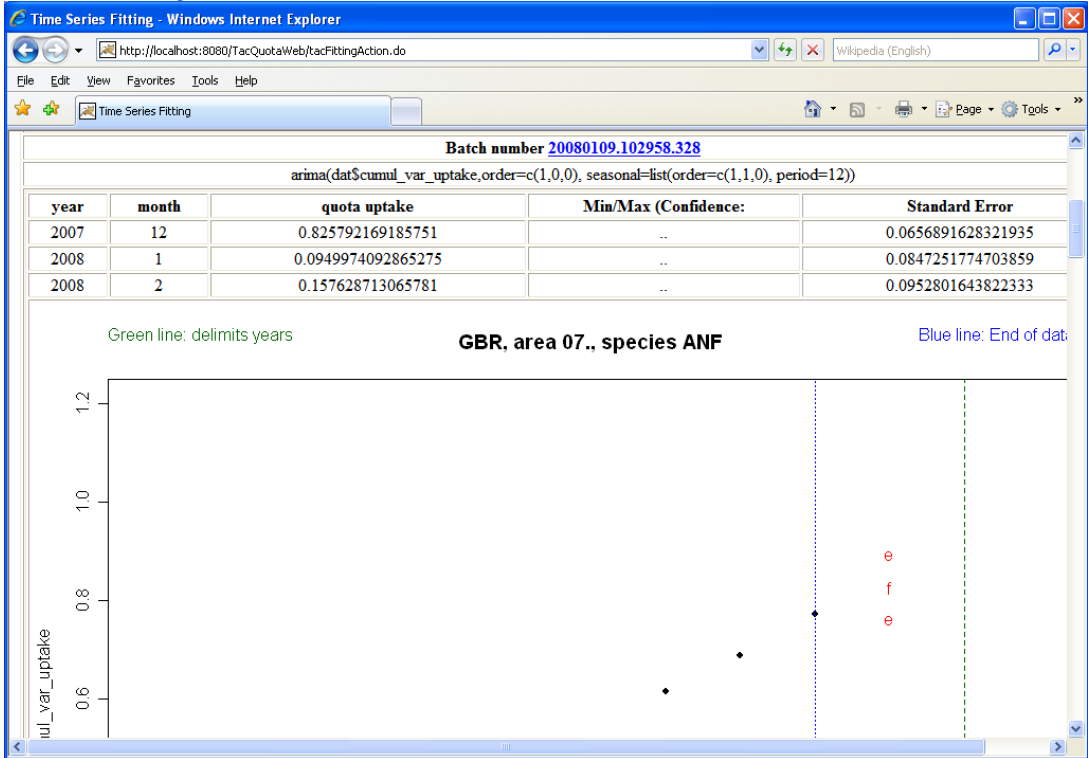

The graph represents a visual of the data (black) and the prediction (red). The letter "f" stands for the fitted prediction, the "e" stands for the predicted standard error.

The contents of the table are to be interpreted as follows:

- The model which won the "model fitting contest" was one where the cumulative variable quota uptake<sup>2</sup> is modelled as a seasonally adjusted ARIMA. This ARIMA first differentiates the data from one year to the next<sup>3</sup>, then regresses the difference between the same months of different years<sup>4</sup> to an AR(1) process, and then regresses any difference left from one month to the next of the same year<sup>5</sup> to another  $AR(1)$  process.
- The winning model guesses that the quota uptake in December 2007 is 82.6% of the total allocated quota at that time.
- For December 2006, the model predicts a standard error of 6.57%, or a standard deviation of about 25%.

Note: This is a very large standard deviation, which is basically not yielding any information. But the model was "elected" because of its quota uptake guesses, not because of the standard error predictions.

Typically, one of the winning models is a linear model, usually one needs to scroll down a bit. These models provide confidence intervals.

An example is depicted below:

 2 cumul\_var\_uptake: Defined as part of quota consumed at a given month, as part of the total quota, which was valid at that moment in time.

<sup>3</sup> order =  $(1, 0, 0)$ , seasonal = list(order $(1, 1, 0)$ )

 $^{4}$  order = (1, 0, 0), seasonal = list(order( $\underline{1}$ ,  $\overline{1}$ , 0))

 $5 \text{ order} = (1, 0, 0), \text{ seasonal} = \text{list}(\text{order}(1, 1, 0))$ 

FP6 CEDER Project Deliverable 2.1 Design of systems to be used for pilot.

Software architecture of the CEDER project's pilot systems.

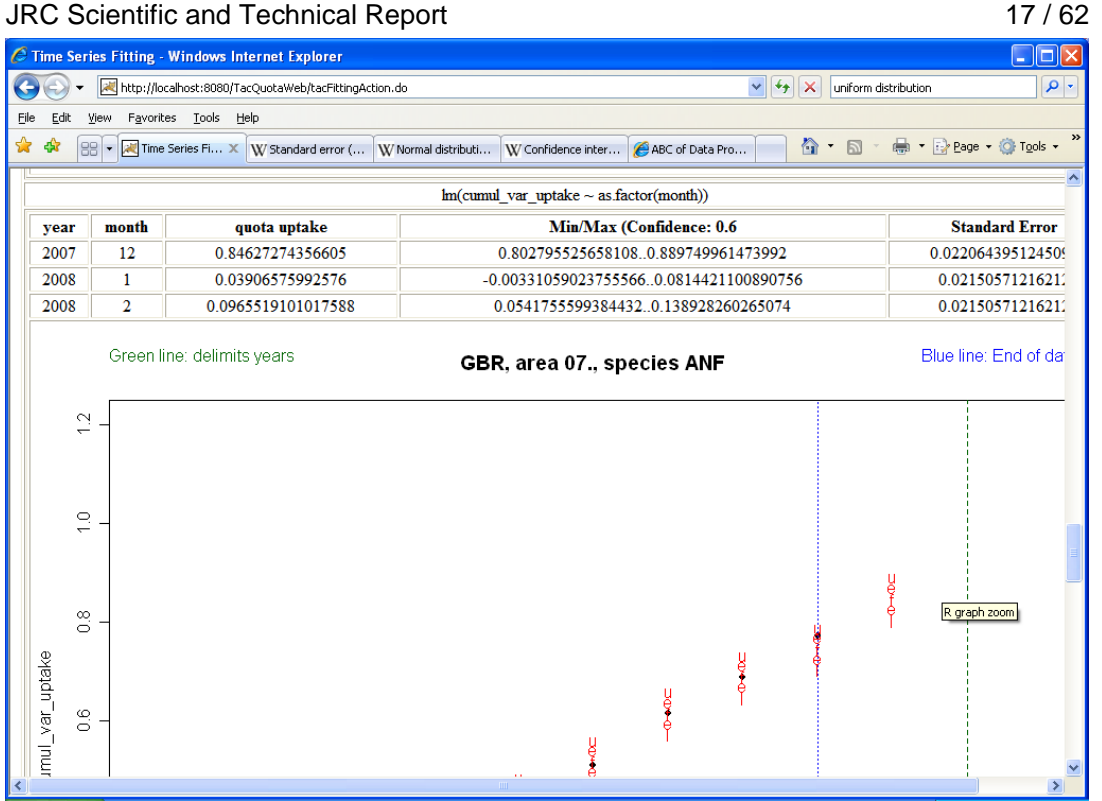

The red letters "u" and "l" are the upper and lower bounds of the 60% confidence interval.

The contents of the table are to be interpreted as follows:

- A linear model, where the cumulative variable uptake depends on the month of year ("variable" quota uptake looks the same every year"), seems to be doing reasonably well (because it is in the winning models from the contest)
- The model guesses that the quota uptake in December 2007 is 84.6% of the total allocated quota at that time.
- With 60% confidence, the model predicts that the December 2007 value is between 80% and 90%.

At the bottom of the page, you find the output of the R process. This exists mainly for the case in which the R process terminates abnormally, so that the user can send feedback to the author.

## **2.2.2.6 Refresh page**

By clicking the last link on the welcome page, one can see the page used to refresh the prototype's database. It contains 2 large buttons.

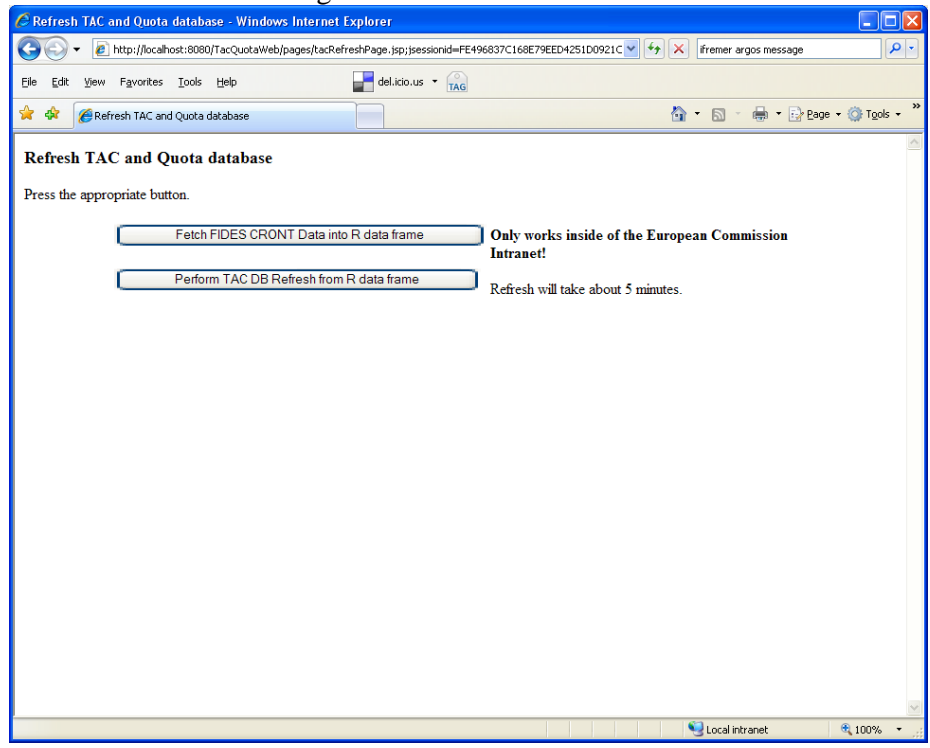

The FIDES CRONT database contains landings per area, country, and target species. It is accessible only from within the European Commission Intranet.

Please run the two tasks in sequence. Push the upper button first, then wait until the browser displays the results. If the first task was successful, you will be informed via a textual message on the result page ("Info: Success!"). Then push the lower button, and again wait until the browser displays the results.

But why do we first fetch the data into some intermediary format, and then refresh the prototype's DB from the intermediary format? This is done because it enables the system to be used "off site", meaning on a computer not located at the European Commission.

In case you plan to run an instance of the prototype system "off site", you will in addition a distribution mechanism for the R data files. We have such a mechanism in place, so please contact us on receiving the proper R data files.

#### **2.2.3 Web Services**

We developed Web Services for all of the functionalities available on the web pages. We used the Axis2 software package, version 1.3. This software package has an administration page, accessible using the URL http://D01RI0700130.net1.cec.eu.int:8080/axis2/axis2-admin . The password is axis2.

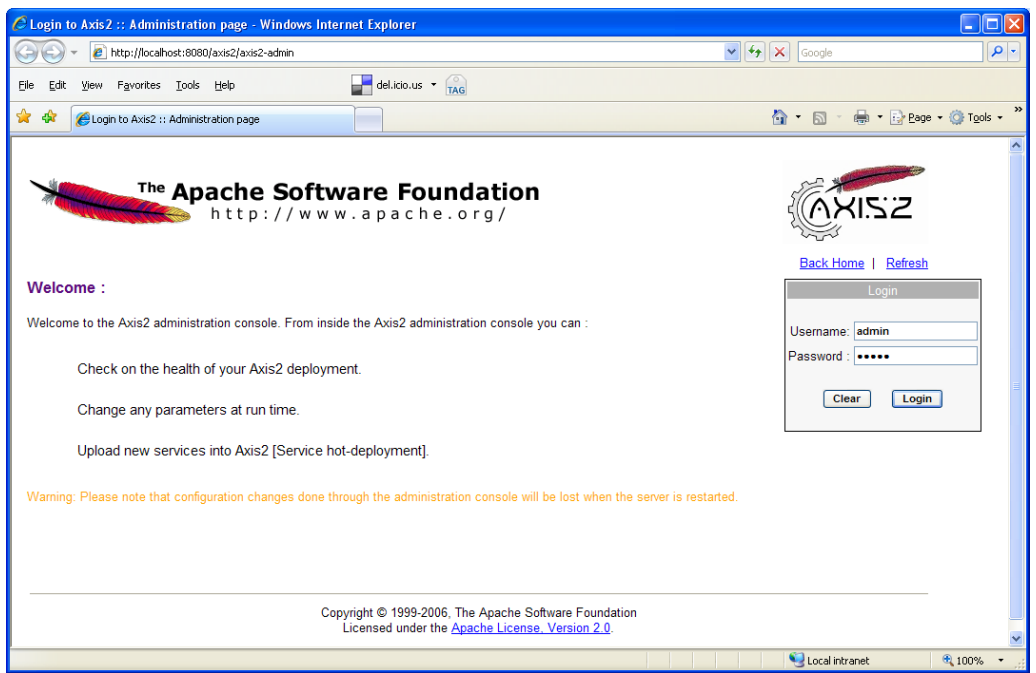

After logging in, one reaches the Axis2 main page. More information on Axis2 can be found at http://ws.apache.org/axis2/1\_3/contents.html

We developed one service group, called TacQuotaWeb. It contains a set of services, of which 5 shall be documented:

- 1. FisheryService: Queries the fishery table.
- 2. LandingService: Queries the landing table, updates the effort figures.
- 3. TacCmdLineService: Performs TAC and Quota Prediction.
- 4. TacFidesCrontLoadService: Reads relevant contents from the FIDES CRONT database, dumps them into R data files. Requires that one uses prototype instance running on the Commission's network.
- 5. TacRefreshInputTablesService: Using the contents of the R data files refreshes the prototype's tables.

All of these services should only be invoked using the SOAP v1.1 binding.

Some of the web pages make use of the "query by example" rules. The web services are no different.

The Fishery and Landing services use the "query by example" rules. This means that

- If you leave a field blank, it selects all matching database rows. For example, you can leave "species" blank to extend your query to all species in the database.
- If you enter a value in a field, then it selects those rows that match the field's value. Matching is approximate and case-insensitive.

For example, you can enter 2006 into the year field, and this will limit the search to rows

JRC Scientific and Technical Report 20 / 62

pertaining to 2006. If you enter the cipher "2" into an area field, then this will match areas "2AC4." and "F27", but not "07.".

• If you complete various fields, then it searches for rows that fulfil both criteria, rather than searching for rows that fulfil either criterion<sup>6</sup>. For example, if you both enter ANF for the species and 2006 for the year, it searches for rows from 2006, which also concern Anglerfish.

FP6 CEDER Project Deliverable 2.1 Design of systems to be used for pilot. Software architecture of the CEDER project's pilot systems. 6 It uses SQL "AND" semantics; it is not possible to perform an "OR".

## **2.2.3.1 Fishery Service**

The fishery service is located at http://D01RI0700130.net1.cec.eu.int:8080/axis2/services/FisheryService and is described by a WSDL, which can be obtained by adding the string "?wsdl" at the end of the above URL.

A SOAP client can transmit the following SOAP request:

```
<soapenv:Envelope
     xmlns:soapenv="http://schemas.xmlsoap.org/soap/envelope/"
     xmlns:q0="http://ws.ceder.jrc.it/xsd"
     xmlns:q1="http://gen.bean.tac.fishreg.jrc.it/xsd"
     xmlns:xsd="http://www.w3.org/2001/XMLSchema"
     xmlns:xsi="http://www.w3.org/2001/XMLSchema-instance">
     <soapenv:Body>
           <q0:getFisheryArray>
                  <q0:sample>
                        <q1:area>2AC4.</q1:area>
                        <q1:country>NLD</q1:country>
                  </q0:sample>
            </q0:getFisheryArray>
     </soapenv:Body>
</soapenv:Envelope>
```
The above example is requesting all fisheries for area 2AC4. and country NLD.

The server replies with the following SOAP response:

```
<soapenv:Envelope
     xmlns:soapenv="http://schemas.xmlsoap.org/soap/envelope/">
     <soapenv:Body>
           <getFisheryArrayResponse
                 xmlns:ax29="http://gen.bean.tac.fishreg.jrc.it/xsd"
```

```
xmlns:ns="http://ws.ceder.jrc.it/xsd">
<ns:return type="it.jrc.fishreg.tac.bean.gen.Fishery">
      <ax29:area>2AC4.</ax29:area>
      <ax29:comment> UK and NL Plaice in all of zone 7 </ax29:comment>
      <ax29:country>NLD</ax29:country>
      <ax29:fishery>NSF</ax29:fishery>
      <ax29:iid>1129</ax29:iid>
      <ax29:regime>COCR-QS</ax29:regime>
      <ax29:species>PLE</ax29:species>
</ns:return>
<ns:return type="it.jrc.fishreg.tac.bean.gen.Fishery">
      <ax29:area>2AC4.</ax29:area>
      <ax29:comment> NL Cod in FAO 27, ICES 4, all of ICES 4, 2a, ... 
      </ax29:comment>
      <ax29:country>NLD</ax29:country>
      <ax29:fishery>NSR</ax29:fishery>
      <ax29:iid>1152</ax29:iid>
      <ax29:regime>COCR-QS</ax29:regime>
      <ax29:species>COD</ax29:species>
</ns:return>
<ns:return type="it.jrc.fishreg.tac.bean.gen.Fishery">
      <ax29:area>2AC4.</ax29:area>
      <ax29:comment> NL Haddock in FAO 27, ICES 4, all of ICES 4, 2a, ... 
      </ax29:comment>
      <ax29:country>NLD</ax29:country>
      <ax29:fishery>NSR</ax29:fishery>
      \langle ax29: \text{iid}>1163 \langle ax29: \text{iid}\rangle<ax29:regime>COCR-QS</ax29:regime>
      <ax29:species>HAD</ax29:species>
</ns:return>
<ns:return type="it.jrc.fishreg.tac.bean.gen.Fishery">
      <ax29:area>2AC4.</ax29:area>
      <ax29:comment> UK and NL Whiting in FAO 27, ICES 4, all of ICES 4,
```

```
 2a, ... 
                         </ax29:comment>
                         <ax29:country>NLD</ax29:country>
                        <ax29:fishery>NSR</ax29:fishery>
                        <ax29:iid>1173</ax29:iid>
                         <ax29:regime>COCR-QS</ax29:regime>
                        <ax29:species>WHG</ax29:species>
                  </ns:return>
            </getFisheryArrayResponse>
      </soapenv:Body>
</soapenv:Envelope>
```
This means that the species PLE, COD, HAD, and WHG are present.

#### **2.2.3.2Landing Service**

The landing service is located at http://D01RI0700130.net1.cec.eu.int:8080/axis2/services/LandingService and is described by a WSDL, which can be obtained by adding the string "?wsdl" at the end of the above URL.

Get Landings

A SOAP client can transmit the following SOAP request to get the landings:

```
<soapenv:Envelope
     xmlns:soapenv="http://schemas.xmlsoap.org/soap/envelope/"
     xmlns:q0="http://ws.ceder.jrc.it/xsd"
     xmlns:q1="http://gen.bean.tac.fishreg.jrc.it/xsd"
     xmlns:xsd="http://www.w3.org/2001/XMLSchema"
     xmlns:xsi="http://www.w3.org/2001/XMLSchema-instance">
     <soapenv:Body>
            <q0:getLandingArray>
                  <q0:sample>
                        <q1:area>2AC4.</q1:area>
                        <q1:country>NLD</q1:country>
                        <q1:species>PLE</q1:species>
                        <q1:year>2004</q1:year>
```

```
</q0:sample>
            </q0:getLandingArray>
      </soapenv:Body>
</soapenv:Envelope>
```
The above example is requesting all landings for species PLE, country NLD, year 2004 and area "2AC4.".

The server replies with the following SOAP response, which we have abbreviated:

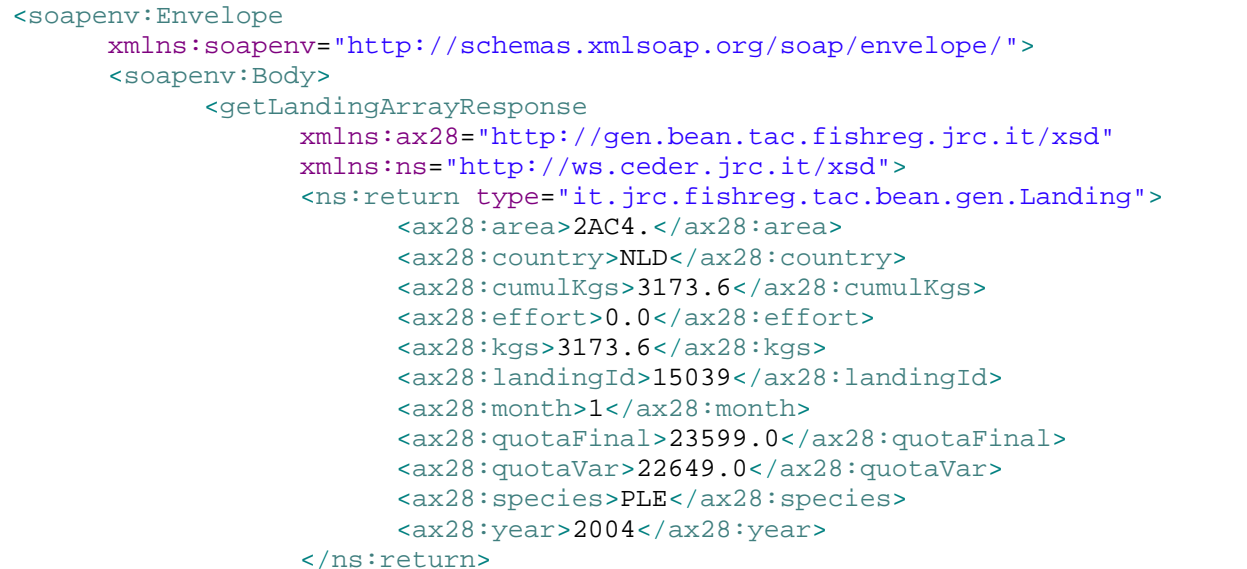

… etc …

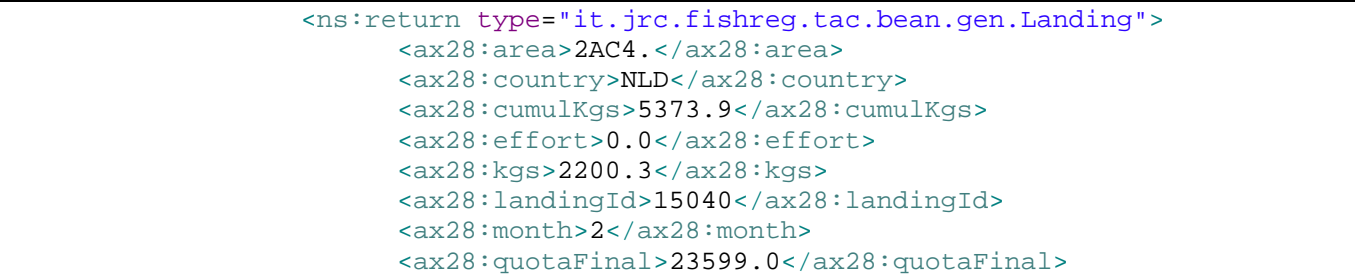

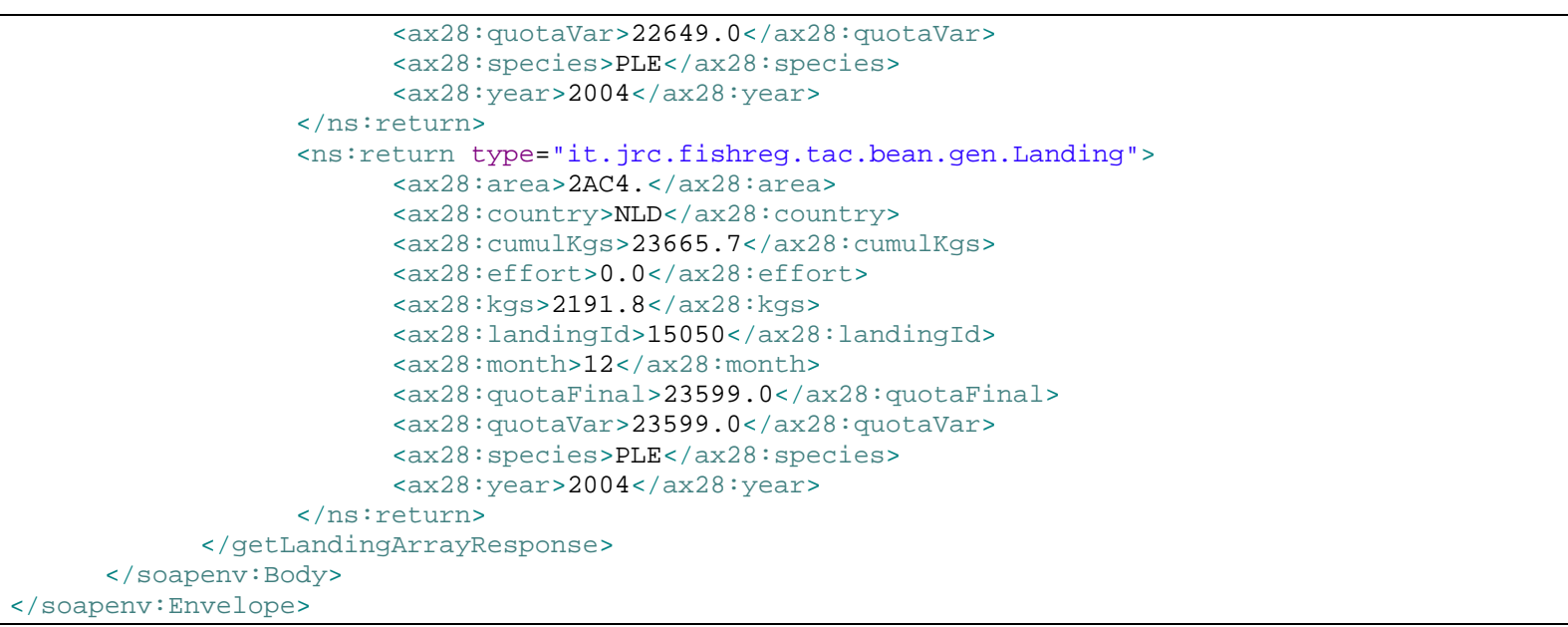

These are the landing figures for the requested year, for months January to December

Update effort figure

A SOAP client can transmit the following SOAP request to update the associated effort figures:

```
<soapenv:Envelope
     xmlns:soapenv="http://schemas.xmlsoap.org/soap/envelope/"
     xmlns:q0="http://ws.ceder.jrc.it/xsd"
     xmlns:q1="http://gen.bean.tac.fishreg.jrc.it/xsd"
     xmlns:xsd="http://www.w3.org/2001/XMLSchema"
     xmlns:xsi="http://www.w3.org/2001/XMLSchema-instance">
     <soapenv:Body>
           <q0:updateEffort>
                 <q0:sample>
                        <q1:area>07.</q1:area>
                        <q1:country>GBR</q1:country>
```

```
<q1:effort>42</q1:effort>
                           <q1:month>11</q1:month>
                           <q1:species>ANF</q1:species>
                           <q1:year>2004</q1:year>
                    \langle q0: \text{sample}\rangle</q0:updateEffort>
      </soapenv:Body>
</soapenv:Envelope>
```
This updates the effort value to 42, for the entry matching country GBR, species ANF, area "07.", year 2004, and month 11. Note that these criteria match exactly one row. It is also possible to enter a single effort value for multiple rows.

The server replies with a number indicating how many rows were updated in the landing table:

```
<soapenv:Envelope
     xmlns:soapenv="http://schemas.xmlsoap.org/soap/envelope/">
      <soapenv:Body>
            <updateEffortResponse xmlns:ns="http://ws.ceder.jrc.it/xsd">
                  <ns:return>1</ns:return>
            </updateEffortResponse>
      </soapenv:Body>
</soapenv:Envelope>
```
## **2.2.3.3 TAC Prediction Service**

The TAC and Quota Prediction service is located at http://D01RI0700130.net1.cec.eu.int:8080/axis2/services/TacCmdLineService and is described by a WSDL, which can be obtained by adding the string "?wsdl" at the end of the above URL.

#### Create forecast

A SOAP client can transmit the following SOAP request, asking the server to create a forecast:

```
<soapenv:Envelope
     xmlns:soapenv="http://schemas.xmlsoap.org/soap/envelope/"
     xmlns:q0="http://ws.ceder.jrc.it/xsd"
     xmlns:q1="http://ws.tac.fishreg.jrc.it/xsd"
```

```
xmlns:q2="http://util.java/xsd"
     xmlns:xsd="http://www.w3.org/2001/XMLSchema"
     xmlns:xsi="http://www.w3.org/2001/XMLSchema-instance">
      <soapenv:Body>
            <q0:createForecastArray>
                  <q0:bean>
                        <q1:area>07.</q1:area>
                        <q1:confidencelevel>0.75</q1:confidencelevel>
                        <q1:country>GBR</q1:country>
                        <q1:lookahead>2</q1:lookahead>
                        <q1:minmonthreq>2</q1:minmonthreq>
                        <q1:numwinners>2</q1:numwinners>
                        <q1:performGraphs>false</q1:performGraphs>
                        <q1:species>ANF</q1:species>
                        <q1:startfromyear>2001</q1:startfromyear>
                  \langle q0:beam \rangle</q0:createForecastArray>
      </soapenv:Body>
</soapenv:Envelope>
```
The above example is asking for a TAC and Quota Prediction for country GBR, species ANF, and area "07.".

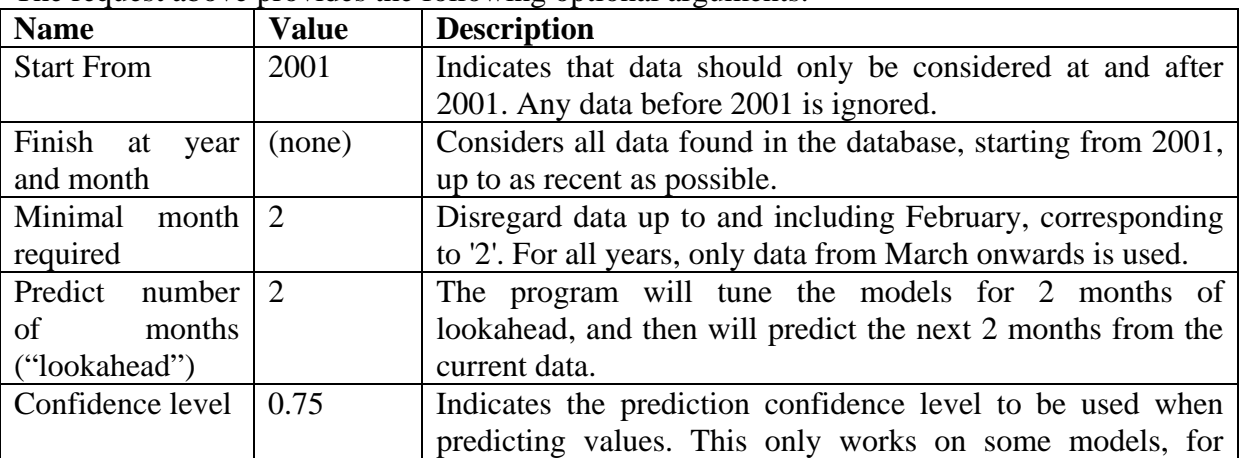

The request above provides the following optional arguments:

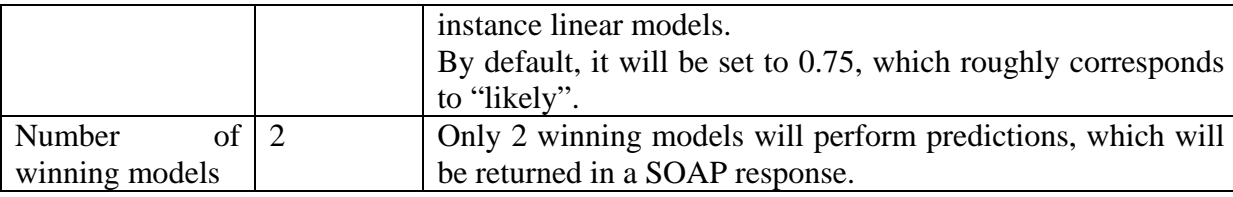

There is a last parameter, "performGraphs", which has been set to "false" in the above example. Because SOAP is used for machineto-machine communication, the TAC and Quota Prediction web service will not generate any graphs.

The server replies with the following SOAP response:

```
<soapenv:Envelope
     xmlns:soapenv="http://schemas.xmlsoap.org/soap/envelope/">
     <soapenv:Body>
           <createForecastArrayResponse
                  xmlns:ax25="http://ws.tac.fishreg.jrc.it/xsd"
                  xmlns:ax26="http://util.java/xsd"
                  xmlns:ns="http://ws.ceder.jrc.it/xsd">
                  <ns:return type="it.jrc.fishreg.tac.ws.ForecastAdapter">
                        <ax25:area>07.</ax25:area>
                        <ax25:batch>20080122.132153.400</ax25:batch>
                        <ax25:confidencexmlns:xsi="http://www.w3.org/2001/XMLSchema-instance"
                              xsi:nil="true" />
                        <ax25:country>GBR</ax25:country>
                        <sub>ax25</sub>:file</sub>
                              xmlns:xsi="http://www.w3.org/2001/XMLSchema-instance"
                              xsi:nil="true" />
                        <ax25:fitness>0.0181395353188861</ax25:fitness>
                        <ax25:forecastId>148</ax25:forecastId>
                        <ax25:forecastLinestype="it.jrc.fishreg.tac.ws.ForecastLineAdapter">
                              <ax25:forecastLineId>16103</ax25:forecastLineId>
                              <ax25:month>11</ax25:month>
                              <ax25:se>0.0272993708253343</ax25:se>
                              <ax25:val>0.072193353158329</ax25:val>
```

```
<ax25:valMaxxmlns:xsi="http://www.w3.org/2001/XMLSchema-instance"
                  xsi:nil="true" />
            <ax25:valMinxmlns:xsi="http://www.w3.org/2001/XMLSchema-instance"
                  xsi:nil="true" />
            <ax25:year>2007</ax25:year>
      </ax25:forecastLines>
      <ax25:forecastLinestype="it.jrc.fishreg.tac.ws.ForecastLineAdapter">
            <ax25:forecastLineId>16104</ax25:forecastLineId>
            <ax25:month>12</ax25:month>
            <ax25:se>0.0274459822393993</ax25:se>
            <ax25:val>0.0678276820516507</ax25:val>
            <sub>ax25</sub>:valMax</sub>
                  xmlns:xsi="http://www.w3.org/2001/XMLSchema-instance"
                  xsi:nil="true" />
            <ax25:valMinxmlns:xsi="http://www.w3.org/2001/XMLSchema-instance"
                  xsi:nil="true" />
            <ax25:year>2007</ax25:year>
      </ax25:forecastLines>
      <ax25:formula> arima(dat$var_uptake,order=c(0,0,1), 
            seasonal=list(order=c(0,0,1), period=12))
      </ax25:formula>
      <ax25:intervaltype>S</ax25:intervaltype>
      <ax25:knowledgeFromMonth>1</ax25:knowledgeFromMonth>
      <ax25:knowledgeFromYear>2001</ax25:knowledgeFromYear>
      <ax25:knowledgeToMonth>10</ax25:knowledgeToMonth>
      <ax25:knowledgeToYear>2007</ax25:knowledgeToYear>
      <ax25:modelFamily>arima</ax25:modelFamily>
      <ax25:predicting>var_uptake</ax25:predicting>
      <ax25:species>ANF</ax25:species>
</ns:return>
<ns:return type="it.jrc.fishreg.tac.ws.ForecastAdapter">
      <ax25:area>07.</ax25:area>
      <ax25:batch>20080122.132153.400</ax25:batch>
```

```
<ax25:confidence>0.75</ax25:confidence>
<ax25:country>GBR</ax25:country>
\langle ax25:filexmlns:xsi="http://www.w3.org/2001/XMLSchema-instance"
      xsi:nil="true" />
<ax25:fitness>0.0187426645400267</ax25:fitness>
<ax25:forecastId>149</ax25:forecastId>
<ax25:forecastLinestype="it.jrc.fishreg.tac.ws.ForecastLineAdapter">
      <ax25:forecastLineId>16187</ax25:forecastLineId>
      <ax25:month>11</ax25:month>
      <ax25:se>0.0107481839096373</ax25:se>
      <ax25:val>0.0699442855501644</ax25:val>
      <ax25:valMax>0.091380862423687</ax25:valMax>
      <ax25:valMin>0.0485077086766419</ax25:valMin>
      <ax25:year>2007</ax25:year>
</ax25:forecastLines>
<ax25:forecastLinestype="it.jrc.fishreg.tac.ws.ForecastLineAdapter">
      <ax25:forecastLineId>16188</ax25:forecastLineId>
      <ax25:month>12</ax25:month>
      <ax25:se>0.0107481839096373</ax25:se>
      <ax25:val>0.102147366060891</ax25:val>
      <ax25:valMax>0.123583942934414</ax25:valMax>
      <ax25:valMin>0.0807107891873689</ax25:valMin>
      <ax25:year>2007</ax25:year>
</ax25:forecastLines>
\langle ax25:formu] a>
      lm(var uptake ~ as.factor(month))
</ax25:formula>
<ax25:intervaltype>B</ax25:intervaltype>
<ax25:knowledgeFromMonth>1</ax25:knowledgeFromMonth>
<ax25:knowledgeFromYear>2001</ax25:knowledgeFromYear>
<ax25:knowledgeToMonth>10</ax25:knowledgeToMonth>
<ax25:knowledgeToYear>2007</ax25:knowledgeToYear>
<ax25:modelFamily>linear</ax25:modelFamily>
<ax25:predicting>var_uptake</ax25:predicting>
<ax25:species>ANF</ax25:species>
```

```
</ns:return>
            </createForecastArrayResponse>
     </soapenv:Body>
</soapenv:Envelope>
```
This means that

- An ARIMA modelling variable monthly uptake (not cumulative uptake) has won the modelling contest. It is an ARIMA model of order=c(0,0,1), with seasonal adjustments of order=c(0,0,1), which is a moving average MA(1) model on top of a seasonal moving average SMA(1) model. For months 11 and 12, it predicts quota uptakes of 7.2% and 6.78% respectively.
- Second place went to a linear model where variable monthly uptake is modelled as depending on the month only. For months 11 and 12, it predicts quota uptakes of 6.99% and 10.21% respectively. Based on previous data, it is 75% certain that the November uptake is between 4.85% and 9.13%, and 75% certain that the December uptake is between 8.07% and 12.35%.

## Get existing forecast

Using the batch number of "20080122.132153.400", one can retrieve the same results without having to re-run the prediction process.

```
<soapenv:Envelope
     xmlns:soapenv="http://schemas.xmlsoap.org/soap/envelope/"
     xmlns:q0="http://ws.ceder.jrc.it/xsd"
     xmlns:xsd="http://www.w3.org/2001/XMLSchema"
     xmlns:xsi="http://www.w3.org/2001/XMLSchema-instance">
     <soapenv:Body>
            <q0:getForecastArray>
                  <q0:batch>20080122.132153.400</q0:batch>
            </q0:getForecastArray>
     </soapenv:Body>
</soapenv:Envelope>
```
The response is nearly the same as the one for the initial "create forecast", differences have been marked in **bold underlined**:

```
<soapenv:Envelope
     xmlns:soapenv="http://schemas.xmlsoap.org/soap/envelope/">
     <soapenv:Body>
           <getForecastArrayResponse
```
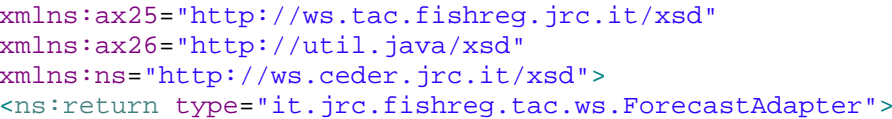

… etc …

</**getForecastArrayResponse**<sup>&</sup>gt;

</soapenv:Body> </soapenv:Envelope>

## **2.2.3.4 Refresh Services**

The two services that refresh the prototype's database are the TacFidesCrontLoadService and the TacRefreshInputTablesService.

Please run the two tasks in sequence: First execute the "FIDES CRONT load tables into R data files service", and then execute the "Refresh Input tables from R data files service".

But why do we first fetch the data into some intermediary format, and then refresh the prototype's DB from the intermediary format? This is done because it enables the system to be used "off site", meaning on a computer not located at the European Commission.

In case you plan to run an instance of the prototype system "off site", you will in addition a distribution mechanism for the R data files. We have such a mechanism in place, so please contact us on receiving the proper R data files.

#### FIDES CRONT load tables into R data files service

The FIDES CRONT load service is located at http://D01RI0700130.net1.cec.eu.int:8080/axis2/services/TacFidesCrontLoadService and is described by a WSDL, which can be obtained by adding the string "?wsdl" at the end of the above URL.

A SOAP client can transmit the following SOAP request:

```
<soapenv:Envelope
     xmlns:soapenv="http://schemas.xmlsoap.org/soap/envelope/"
     xmlns:q0="http://ws.ceder.jrc.it/xsd"
     xmlns:xsd="http://www.w3.org/2001/XMLSchema"
     xmlns:xsi="http://www.w3.org/2001/XMLSchema-instance">
      <soapenv:Body>
            <q0:fidesCrontLoad />
      </soapenv:Body>
</soapenv:Envelope>
```
(Note: There is a dummy parameter to fidesCrontLoad that serves no purpose, and can be left empty.)

The server replies with the following SOAP response:

```
<soapenv:Envelope
     xmlns:soapenv="http://schemas.xmlsoap.org/soap/envelope/">
     <soapenv:Body>
            <fidesCrontLoadResponse xmlns:ns="http://ws.ceder.jrc.it/xsd">
                  <ns:return/>OK</ns:return>
            </fidesCrontLoadResponse>
     </soapenv:Body>
</soapenv:Envelope>
```
This would mean that the required contents have just been dumped into the R data files.

In case of error, the server will give some information as to why an error occurred:

```
<soapenv:Envelope
     xmlns:soapenv="http://schemas.xmlsoap.org/soap/envelope/">
      <soapenv:Body>
            <fidesCrontLoadResponse xmlns:ns="http://ws.ceder.jrc.it/xsd">
                  <ns:return> Cannot connect to FIDES CRONT system. Am I on the European Commission's network? 
                  </ns:return>
            </fidesCrontLoadResponse>
      </soapenv:Body>
</soapenv:Envelope>
```
In case of error, the system does not update the R data files.

#### Refresh Input tables from R data files service

The Refresh Input tables service is located at http://D01RI0700130.net1.cec.eu.int:8080/axis2/services/TacRefreshInputTablesService and is described by a WSDL, which can be obtained by adding the string "?wsdl" at the end of the above URL.

A SOAP client can transmit the following SOAP request:

```
<soapenv:Envelope
     xmlns:soapenv="http://schemas.xmlsoap.org/soap/envelope/"
     xmlns:q0="http://ws.ceder.jrc.it/xsd"
     xmlns:xsd="http://www.w3.org/2001/XMLSchema"
```

```
xmlns:xsi="http://www.w3.org/2001/XMLSchema-instance">
      <soapenv:Body>
            <q0:refreshInputTables />
     </soapenv:Body>
</soapenv:Envelope>
```
(Note: There is a dummy parameter to fidesCrontLoad that serves no purpose, and can be left empty.)

The server replies about 5 minutes later, with the following SOAP response:

```
<soapenv:Envelope
     xmlns:soapenv="http://schemas.xmlsoap.org/soap/envelope/">
      <soapenv:Body>
            <refreshInputTablesResponse
                  xmlns:ns="http://ws.ceder.jrc.it/xsd">
                  <ns:return>OK</ns:return>
            </refreshInputTablesResponse>
      </soapenv:Body>
</soapenv:Envelope>
```
This would mean that the required contents have just been read from the R data files into the prototype's database.

#### **2.3 The database**

#### **2.3.1 Introduction**

The system is engineered in such a way as to be extensible to different databases. For that, we use a parameter in the program, called the "dbvariant".

Currently, the sole DB variant recognized is the "postgres-jrc". This denotes both a dependency on the underlying DBMS (here: postgres) and a dependency on the underlying SQL table structure (here: the one developed at the JRC).

When the code needs to be adapted to a new DB variant, only one module needs to change, so that this new variant is recognized and acted upon.

#### **2.3.2 PostGres JRC Reference Tables**

## **2.3.2.1 Fishery**

This table contains the declared landings.

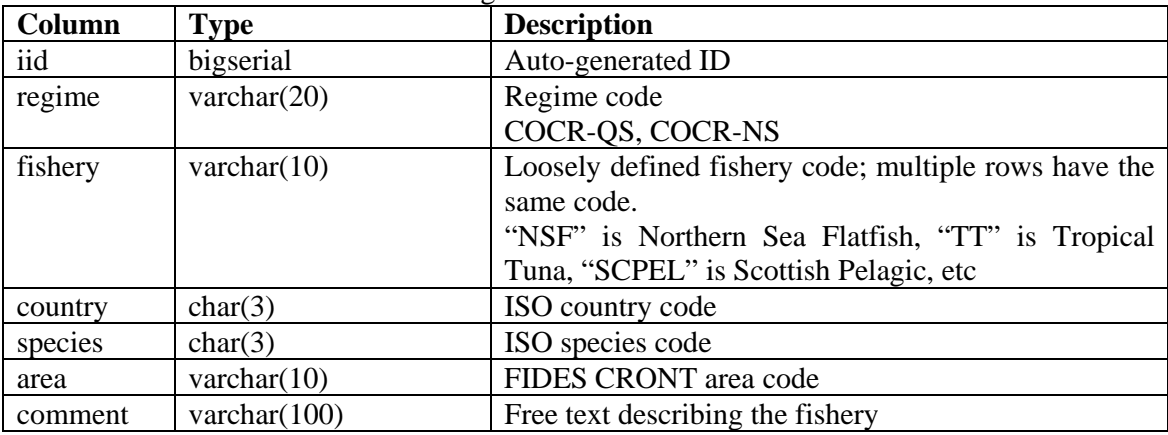

There can be only one row per area, species, and country.

#### **2.3.3 PostGres JRC Input Tables**

## **2.3.3.1 Landing**

This table contains the declared landings.

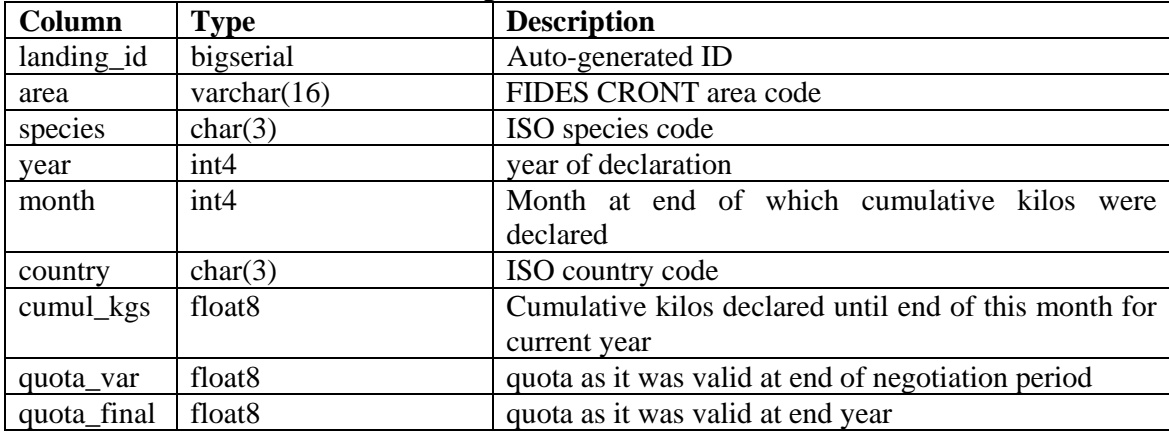

There can be only one row per area, species, year, month, and country. In other words, the information is aggregated at per – area-species-country level.

#### **2.3.4 PostGres JRC Output Tables**

## **2.3.4.1 Forecast**

This table contains the forecast header data.

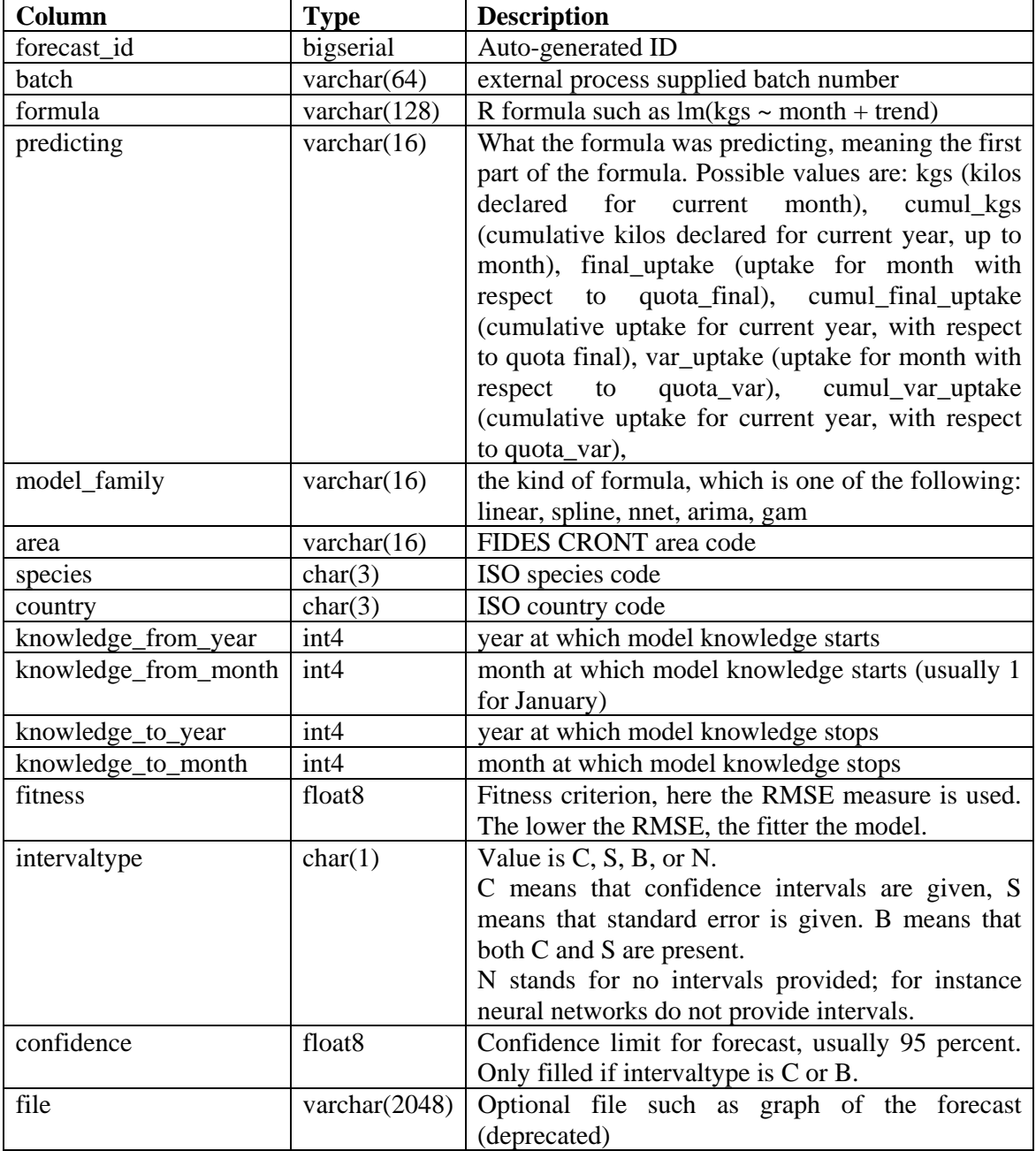

There can be only one row per batch, formula, predicting, and model\_family.

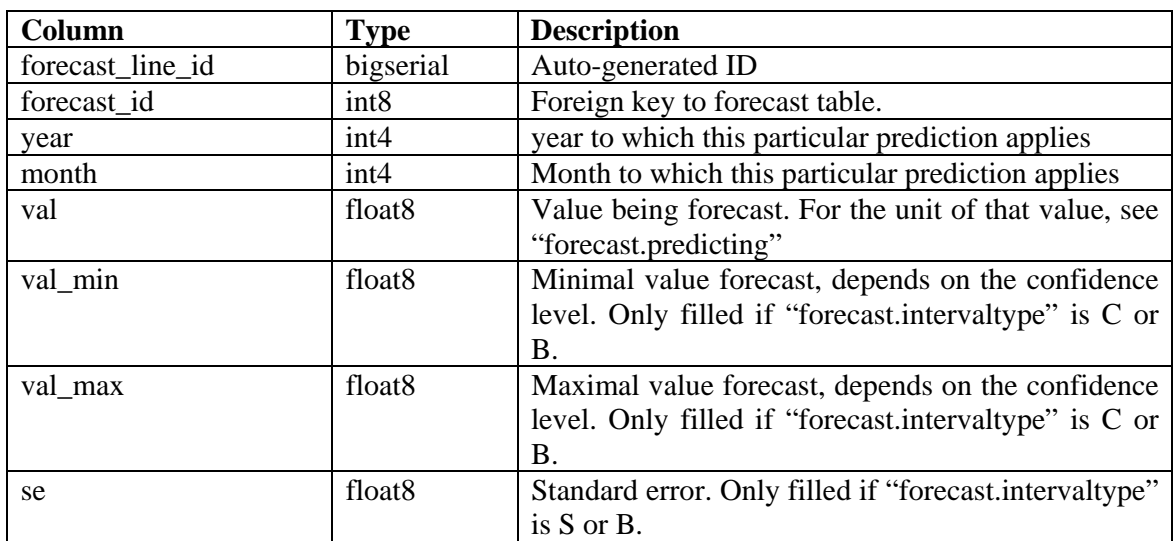

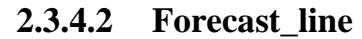

There can be only one row per forecast\_id, year, and month.

## **2.3.4.3 Forecast\_file**

This table is used internally to refer to the files that the user can see on the TAC prediction Results page.

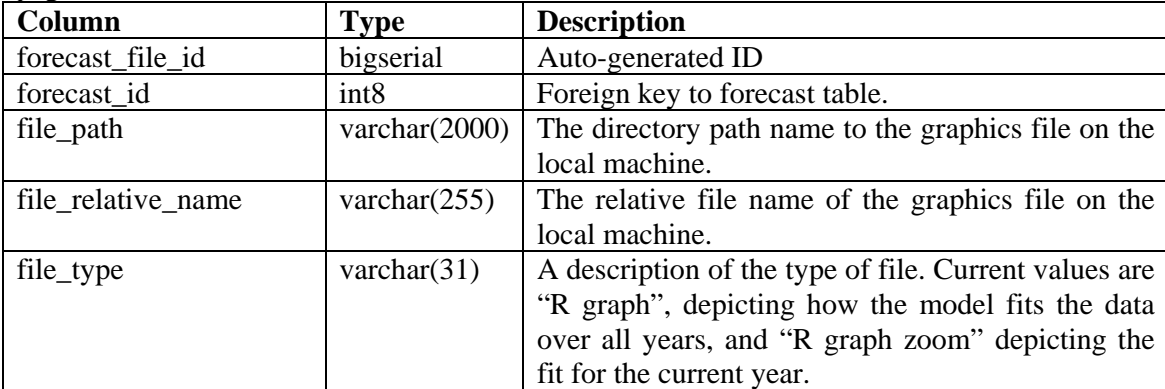

The file path, the path separator, and the file name together give the absolute file name for a graphics file.

Example: Suppose there were a graphics file named FRA\_AE045W\_BFT\_20071126\_142901-(01).png in the directory D:\devel\vms\TacQuotaWeb\r\_graphs\

## **3 Icelandic Prototype System**

*By: Tryggvi Hjörvar, Fisheries Research Institute, University of Iceland, Reykjavík* 

#### **3.1 Introduction**

#### **3.1.1 Purpose**

This document describes the overall design for the Icelandic CEDER Prototype System. The system is primarily aimed at the Atlantic Redfish fisheries, with the objective to demonstrate the feasibility of bringing real-time information on fisheries to stakeholders.

#### **3.1.2 Scope**

The name of the system is "CARFI" (Ceder Atlantic Redfish Fisheries Information system).

The system is comprised of three parts:

- Data collection module
- Analysis module
- Presentation module

## **3.1.2.1 Data collection**

The system collects data delivered from the already implemented systems of the Icelandic Oceanographic Institute and the Icelandic Directorate of Fisheries and stores in a database for analysis.

The data collected includes:

- VMS data
	- o Date and time
	- o Position (longitude, latitude)
	- o Target Species
	- o Gear type
- Logbook / eLogbook
	- o Date of gear deployment
	- o Position of gear deployment
	- o Catch weight (green weight)
- Landing reports
	- o Trip dates and times
	- o Landed catch

## **3.1.2.2 Analysis**

The system includes an analysis module whose purpose is twofold.

First, to run classification algorithms on the VMS-data to determine when a vessel is trawling (gear deployed) and when it is cruising. The result is an estimate of effort.

Second, to predict individual vessel and total fleet catch based on effort, by selecting and running an appropriate statistical model from its model library. The prototype system however only includes one prediction model for demonstration purposes.

## **3.1.2.3 Presentation**

Finally, the system includes a presentation module, which is capable of displaying the analysis results in various predefined ways, as static reports or navigable datasets. The prototype system only offers a few predefined reports for demonstration purposes.

#### **3.2 System Overview**

The three system modules (data collection, analysis and presentation) each interact with the database and system files as illustrated below.

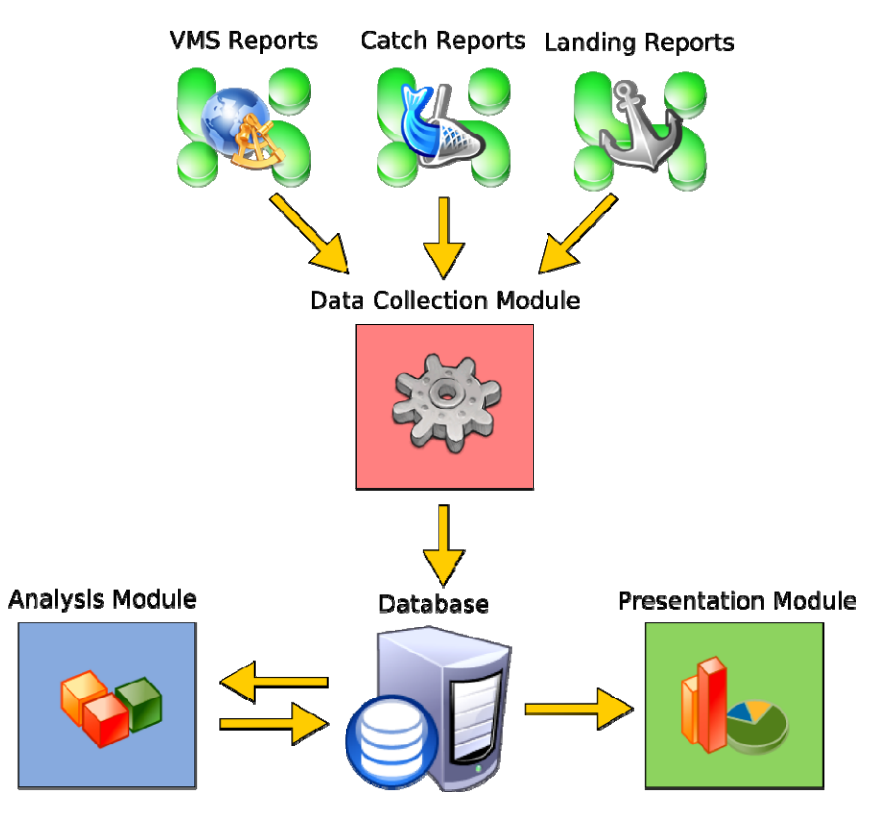

*Illustration 1: System overview* 

The data sources for the data collection module are CSV-formatted files delivered from the Icelandic Fisheries directorate, either to an FTP-site or by e-mail. In either case, the system regularly checks for the presence of new files to process in specific file locations. These files are then imported into the database.

The system includes scripts whose purpose it is to cleanse and conform the data. Running these routines is a prerequisite for any further analysis.

The analysis module is comprised of two independent parts; one for classification of the VMS-track data and effort estimation, and the other for catch prediction based on the effort. The analysis module can incorporate different catch prediction models for other fisheries, but in the prototype system will only work with the Atlantic Redfish model as previously stated.

Finally, the presentation module is written as an active web-page using PHP-scripts on a WAMP (Windows-Apache-MySQL-PHP) platform. It allows the user to examine vessel tracks, catches, estimated effort, predicted catch, and compare in various ways with actual data. It also allows highlighting of interesting vessel behaviour based on the model results.

## **3.3 Data Collection Module**

#### **3.3.1 Import VMS-positions, catch and landing data**

**Description:** The user places a new batch of data in a predefined CSV-format (see below) in a designated file folder. The user can then manually run the import routine via the user interface, or wait for the next scheduled automatic import.

#### JRC Scientific and Technical Report 42 / 62

The system import reads the data from the excel-file and inserts into relevant database tables.

**Actors:** Admin, Directorate of Fisheries or System Scheduler

#### **3.3.2 VMS-positions CSV-file format**

The required format for the VMS-position data is a Comma-Separated-Values file. The separator must be a semicolon (;) and the file of the following structure:

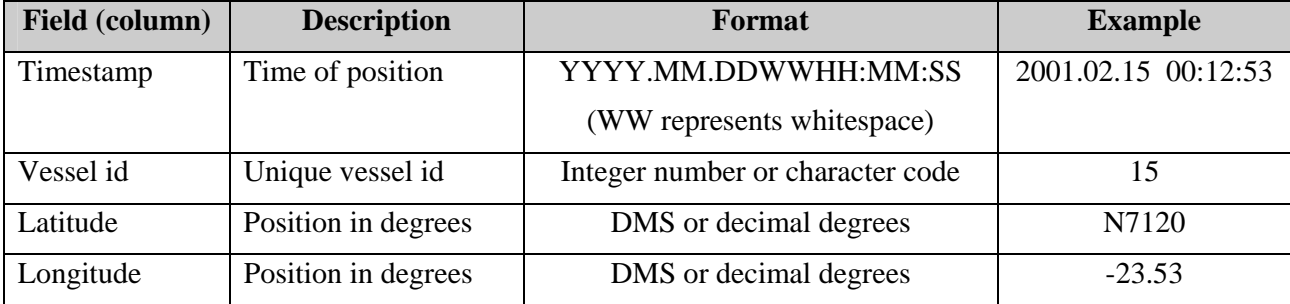

Each row in the file represents the unique vessel position at the given time.

#### **3.3.3 Catch and landings CVS-file format**

The required format for the catch and landing data is a Comma-Separated-Values file. The separator must be a semicolon (;) and the file of the following structure:

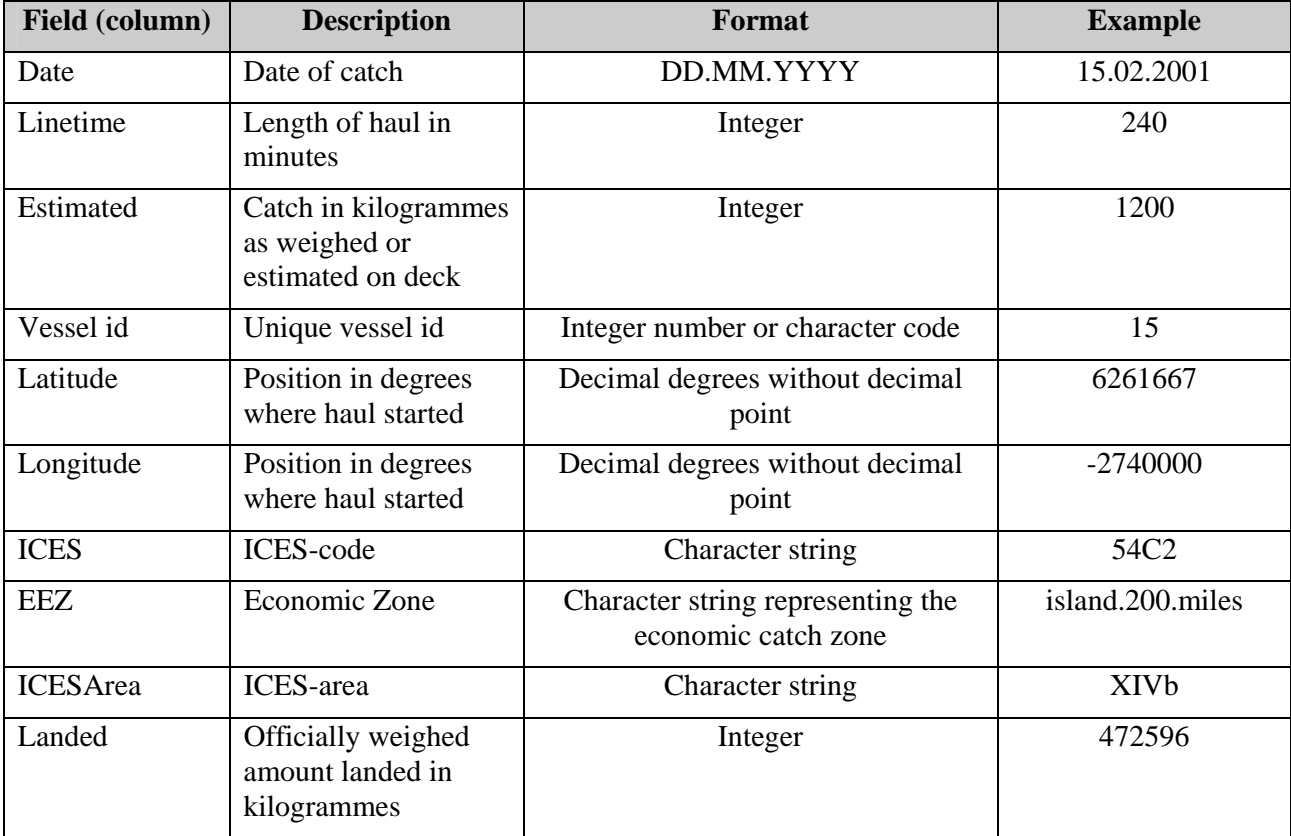

Each row in the file represents a catch logbook entry, detailing the position of the start of the haul, the date of the haul, length in minutes, estimated catch, and if this is the last catch of a trip, the officially weighed total when landed.

#### **3.4 Analysis Module**

#### **3.4.1 Track Classification and Effort estimation**

**Description:** When the data has been imported the track classification can be run.

The track classification runs scripts to analyse each vessel track and flag them according to likely vessel action. From this the scripts calculate the vessel effort.

#### **Actors:** Admin or System Scheduler

#### **3.4.2 Catch Prediction**

**Description:** When the analysis module has finished the effort estimation, the catch prediction scripts can be run. The system calculates the catch prediction for individual vessels and the fleet as a whole and stores the results.

**Actors:** Admin or System Scheduler

#### **3.5 Presentation Module**

**3.5.1 View vessel tracks** 

**Description:** The individual vessel tracks available in the system can be viewed via a web-based interface. The activity classification of the individual track legs can be colour-coded.

**Actors:** Authorised users

#### **3.5.2 View fleet activity**

**Description:** The fleet activity, based on vessel tracks and reported gear deployment can be viewed via a web-based interface.

#### **Actors:** Authorised users

#### **3.5.3 View predicted catch**

**Description:** The predicted catch for the registered vessels, as well as actual landing data can be viewed in a report via a web-based interface. Discrepancies are highlighted for clarity.

**Actors:** Authorised users

#### JRC Scientific and Technical Report 44 / 62

#### **3.6 Database design**

#### **3.6.1 Entity-relationship diagram**

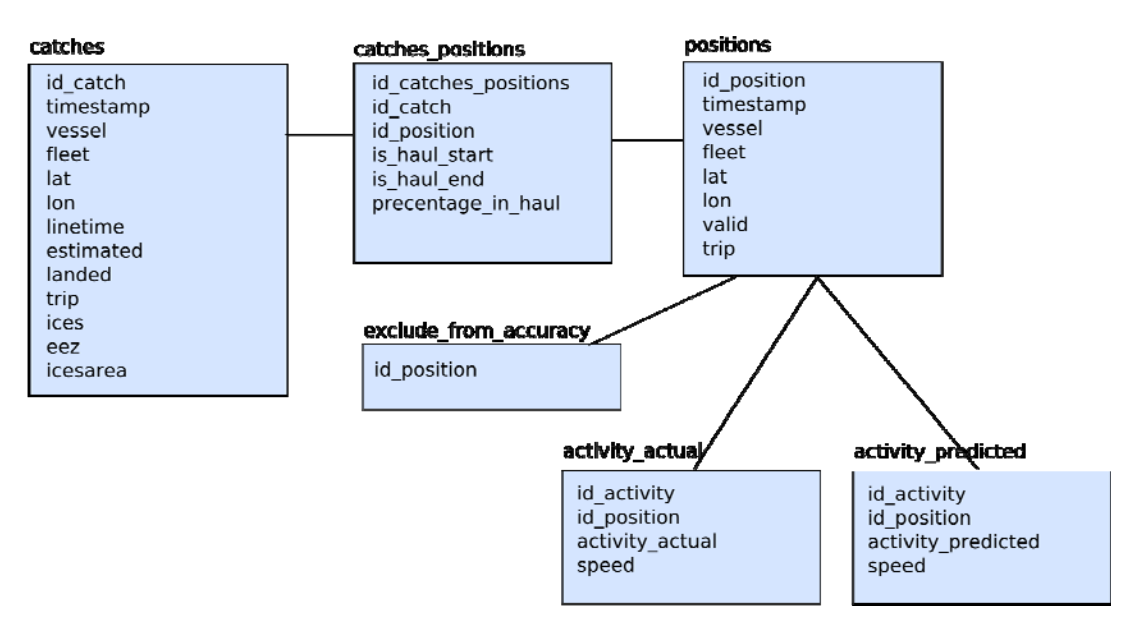

*Illustration 2: Database ER-diagram* 

The catches and positions are connected through a link table, populated by one of the analysis scripts. This is to facilitate analysis of classification errors.

The exclude\_from\_accuracy table is manually populated with positions that have been deemed unreliable for the purposes of estimating algorithm accuracy.

The analysis module also populates the activity tables, enabling a comparison between classified activity and actual activity.

## **4 CEDER System for Greenland fisheries**

*By: Sirius IT* 

#### **4.1 Introduction**

One of the major problems of fish stock assessment is that the process includes significant time-lags as catch data from one year often only is available the year after.

Another problem which causes inaccuracies in the quota-uptake calculation is that the calculations in most countries are based on logbooks and landing declarations which often are inaccurate in respect of the amount caught. We will show that sales-notes can be used to calculate the quota-uptake.

EU has decided (Council Regulation (EC) No 1966/2006) to implement an electronic logbook on all EU fishing vessels above 15 meters within the next 4 years, which will have the consequence that logbook information will be available no later than 24 hours after the fish has been caught. Sirius IT will therefore concentrate the trial on providing more accurate information on catches and discards, thus leading to more accurate and timely quota-uptakes.

The trial will show that we are able to calculate reliable catch data on a daily basis, based on information from hail-messages, logbooks and sales-notes.

#### **4.2 Database Design**

#### **4.2.1 General**

The trial is based on data from The Greenlandic fishing authorities GFLK, due to this fact the trial will only focus on quota-uptake not on TAC-uptake.

#### **4.3 System design**

It is the experience of Sirius IT, that fishing authorities in different countries always have, and will have, different requirements to the database design; we have therefore chosen to design a system that extracts data from the existing database into a few tables. The system is designed in a way that a minimum of effort is required to adapt the system to different database designs.

This path has been chosen in order to be able to use the system in as many different environments as possible.

#### **4.3.1 Input sources of the GFLK database**

The database gets input from the following sources:

- Vessel register
- Logbooks including discards
- Sales-notes
- Hail messages
- Vtrack (VMS)
- Observer reports
- Permits
- National quota register

#### JRC Scientific and Technical Report 46 / 62

#### **4.3.2 Design of database for catch-control and Quota-management**

The information in the above mentioned registers often lies in more than one database at the national fishery administrations, these data has to be harmonized in order to combine information from hailmessages/logbook-register and sales-notes. The task of harmonizing and transforming the data to the data model below, is a task that is not to be underestimated, as each country has different national legislation and different ways of implementing a data-model for the above mentioned registers.

Due to the fact that GFLK is using an Oracle database for the above mentioned registers, the trial software will also be based on an Oracle database, the user interface will be based on the open source product Apache Tomcat, should an administration wish to use another type of database such as PostGres or MySql that will be possible

Information from the hail-message/logbook-register and sales-notes register is transformed to the following tables:

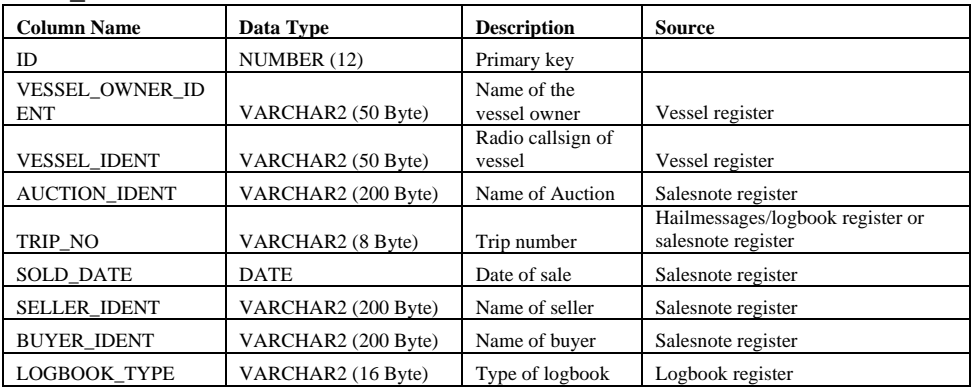

#### TRIP\_SALES

#### CATCH-EFFORTS

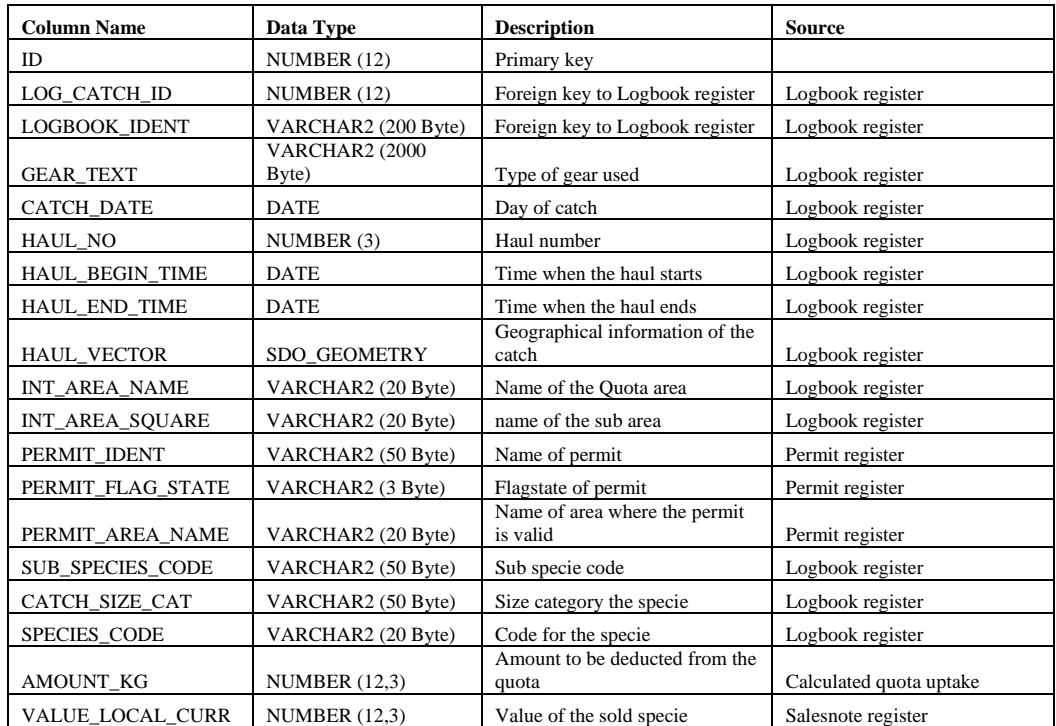

#### JRC Scientific and Technical Report 47 / 62

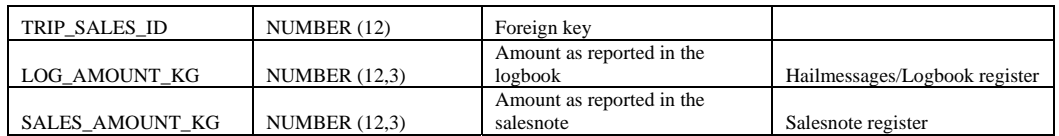

#### **4.3.3 Catch and quota calculation**

At any given time it is possible to calculate the quota-uptake for relevant species.

The flow of information in the GFLK system is as follows:

The vessel transmits hail-messages on a weekly basis (vessels on shorter trips does not transmit hailmessages)

Logbooks are sent to the authorities when the fishing trip has ended.

Sales-notes are sent to the authorities when the fish has been sold.

As soon as the hail message is entered in the system the reported catch will be deducted from the quota, when the fishing trip has ended and the logbook data has been entered in the database the logbook data will replace the catch data from the previous received hail messages. When the fish has been sold and the sales-note data has been entered in the database the sales-note data replaces the logbook data except for the discards which is retained from the logbook.

Note:

When the electronic logbook has been implemented, it will be possible to use logbook data on a daily basis, as the fisherman will be obliged to transmit logbook data at least every 24 hours.

#### **4.3.4 Data-mining**

Apart from quota uptake the system can be used for data-mining in order to look for anomalies. E.g. Alarms will be raised if for example catches from a given area are above the 90 percentile.

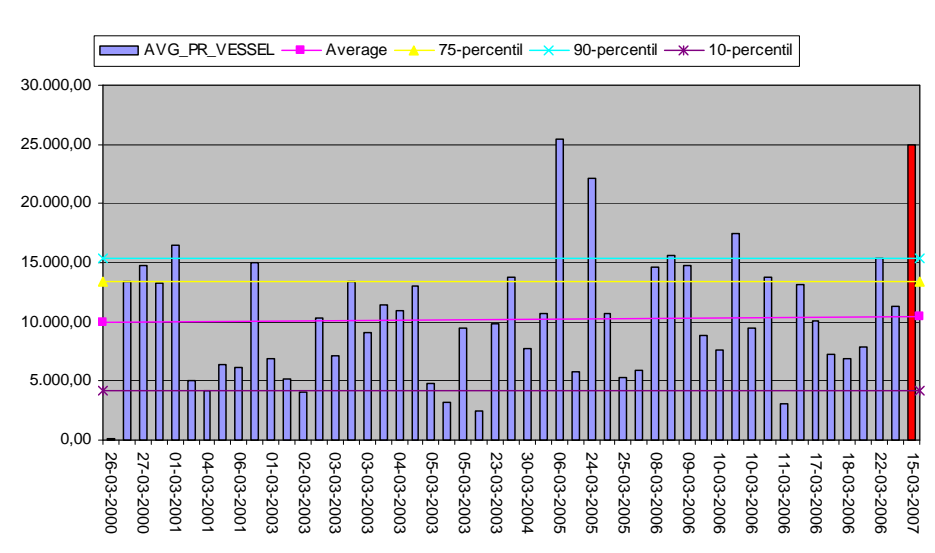

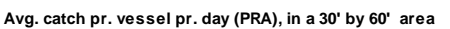

*Figure 1 on the left the difference between logbooks and sales notes is plotted. On the right the catches per vessel per day in a particular area are shown* 

(Page intentionally left blank)

## **5 Correlation Systems: CEDER Web Site**

*By: Noa Dayagi, Correlation Systems Data contributed from: A. Kideys (JRC), J. Neves (NEAFC), F. Quirijns (IMARES), G. Pilling (Cefas), David Reid (FRS).* 

#### **5.1 Top Level Design**

#### **5.1.1 General**

The CEDER system is implemented as a web site. The web site enables the user to perform queries, view reports and manually insert data (such as VMS data, electronic logbooks, etc.) into the system's database. A future extension to the system will include the proposed analyses as web services and as stand alone web services.

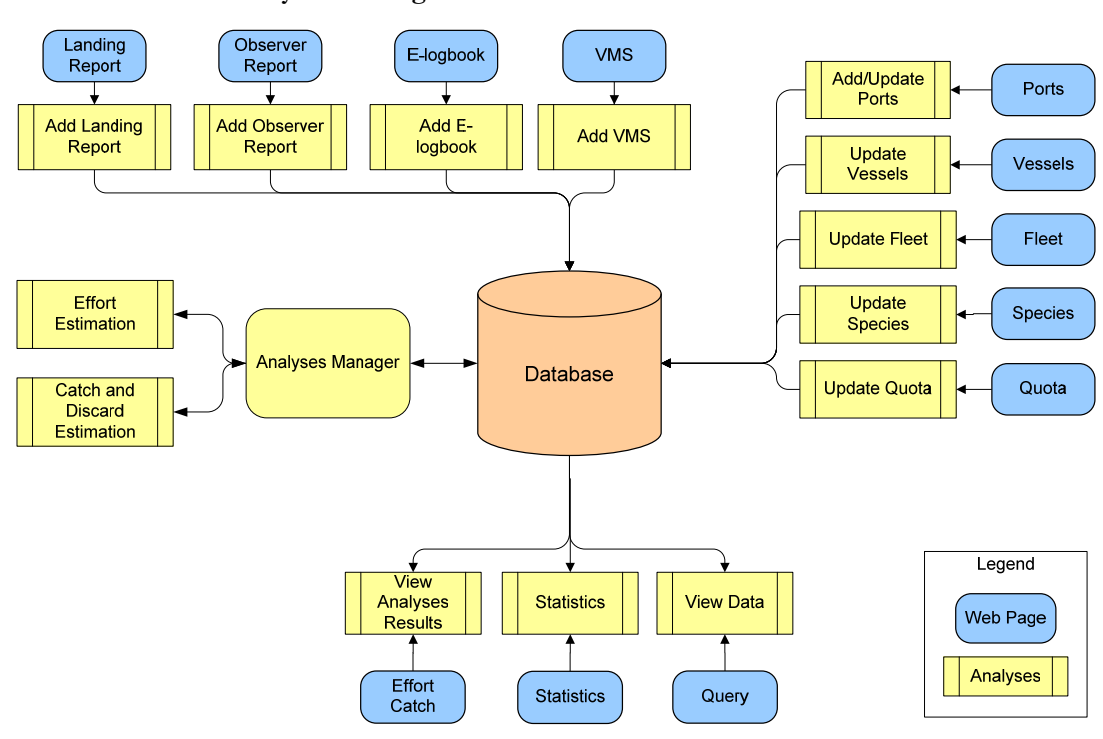

**5.1.2 The System Design** 

*Figure 2 – Top Level Design* 

## **5.1.2.1 Web Site**

The Web Site, through its different pages, supports all of the available analyses.

The Web Site supports 4 input data types:

- 1. VMS data
- 2. E-logbooks
- 3. Observer Reports
- 4. Landing Reports

The data can be inserted into the system's database using the Add analyses. The user can also update ports details, vessel and fleet details and species details which are also maintained in the database. The user can view the data stored in the database using the View Data pages.

#### JRC Scientific and Technical Report 49 / 62

In addition the web site enables the user to perform analyses on the stored data, such as:

- 1. **Effort Estimation** the analysis is performed on VMS data of a single vessel, and determines for each record whether the vessel was fishing, cruising or at the port. The records are collected into tracks, which are displayed on a map along with the Effort estimation for each point.
- 2. **Catch and Discard Estimation** the analysis is performed on all data types which are stored in the database. The analysis estimates for a specified area/ species and country the weight of catch and discard, and the catch/quota ratio. The output is displayed as a data table and on charts on the web pages.

The user can also perform statistics on the results of the Effort Estimation analysis.

## **5.1.2.2 Web Services**

A future extension to the analyses above will enable the user to insert data into the database and retrieve data from the database using Web Services. The user will also be able to perform the analyses on the data using Web Services.

## **5.1.2.3 Stand Alone Web Services**

Another future extension will include the Stand-Alone web services, which are independent services that don't use the system's database, and which enable external users to utilize products of the project, for their research and other needs. These services will reveal to external users the algorithms which were developed during the project, without forcing them to insert their data to the system's database. That way, the users will be able to use their own database. The stand-alone web services will include the effort estimation algorithm, and the catch and discard algorithm.

#### **5.2 The Web Site – Detailed Design**

#### **5.2.1 Input Analyses**

The input analyses are used to upload data into the system's database, such as: VMS data, elogbooks, observer reports and landing reports. The uploading of the data into the database is performed manually, using the web site to select a file, and uploads it into the database.

## **5.2.1.1 Add VMS**

## **5.2.1.1.1 Description**

The Add VMS analysis enables the user to add VMS records to the system's database.

## **5.2.1.1.2 Input**

The input consists of a file of VMS records, each record is in the VMS message format:

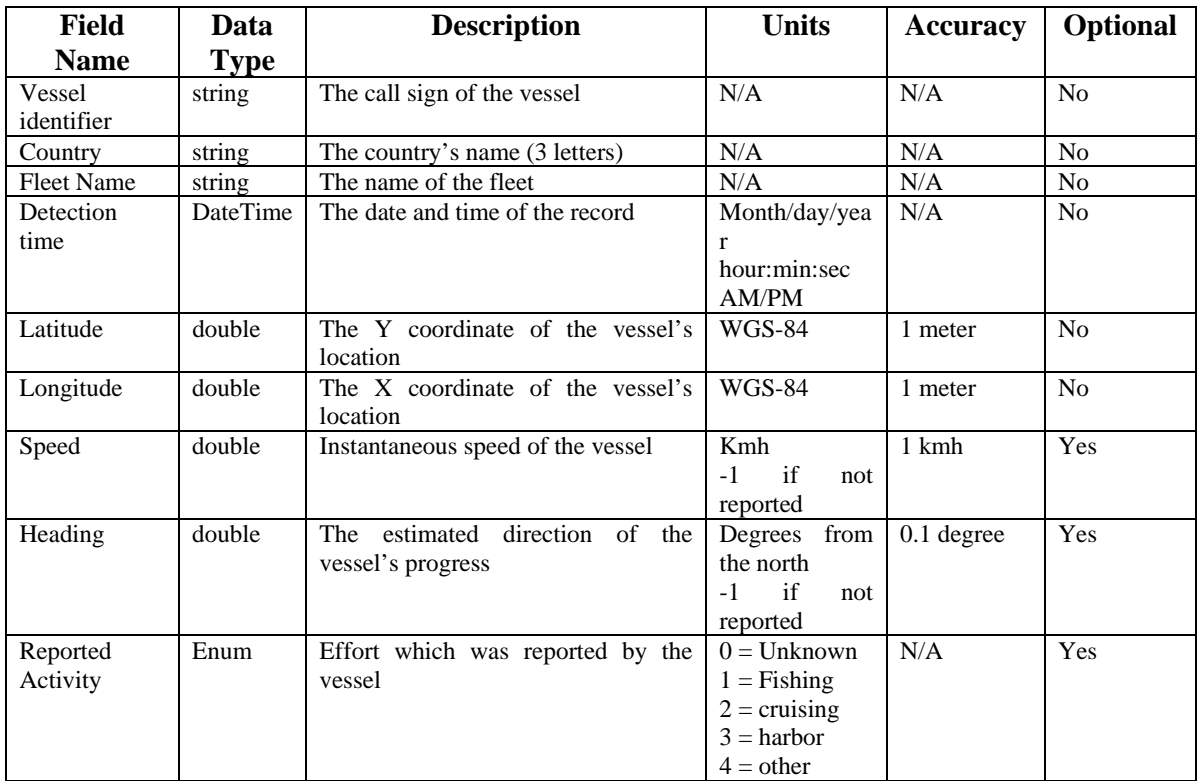

## **5.2.1.1.3 Output**

The output is displayed as a message on the screen, indicating whether the process was successfully completed, or has failed.

## **5.2.1.2 Add E-Logbook**

## **5.2.1.2.1 Description**

The Add E-Logbook analysis enables the user to add an E-logbook to the system's database.

## **5.2.1.2.2 Input**

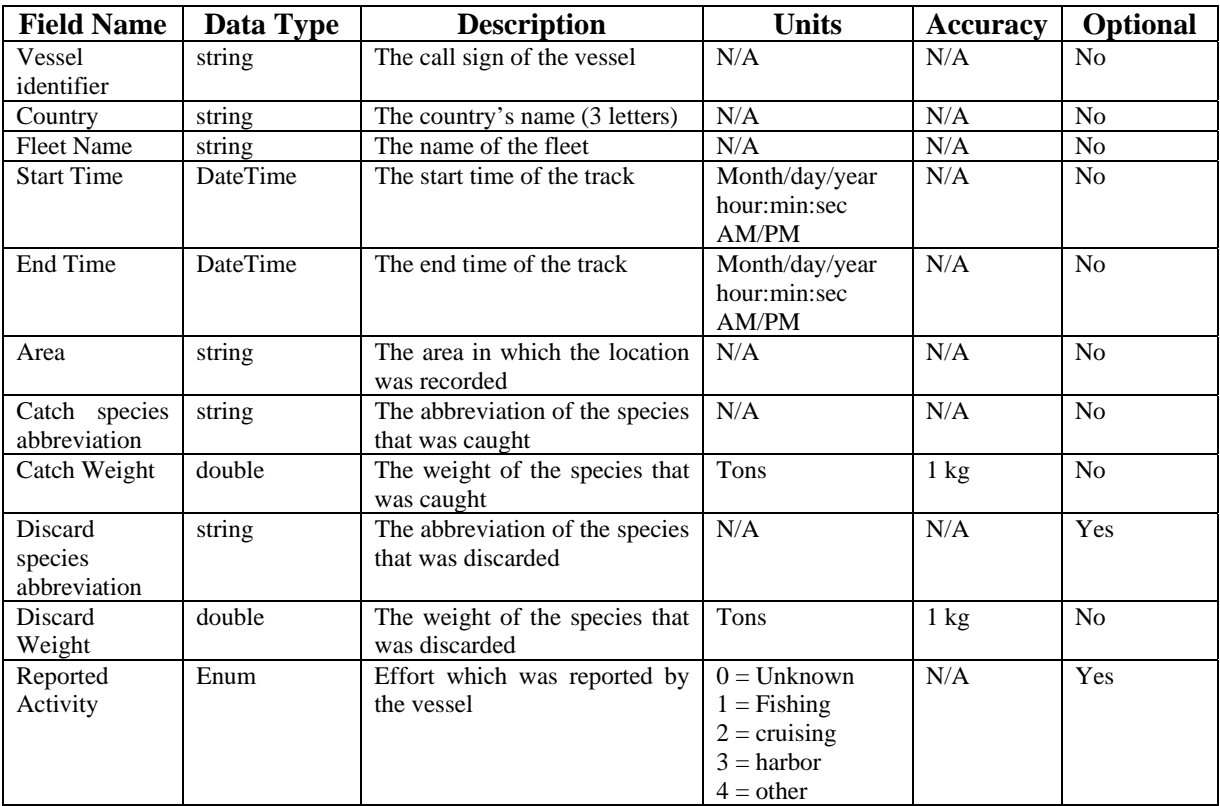

The input is an E-logbook file, each record is in the E-logbook format:

## **5.2.1.2.3 Output**

The output is displayed as a message on the screen, indicating whether the process was successfully completed, or has failed.

## **5.2.1.3 Add Observer Report**

## **5.2.1.3.1 Description**

The Add Observer Report analysis enables the user to add an Observer Report file to the system's database.

## **5.2.1.3.2 Input**

The input is an observer -report file, each record is in the Observer Report format:

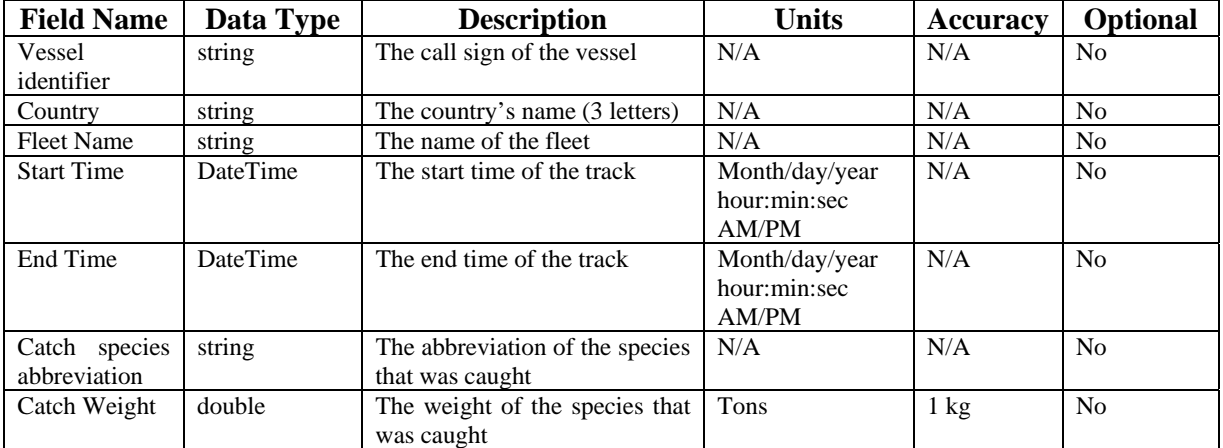

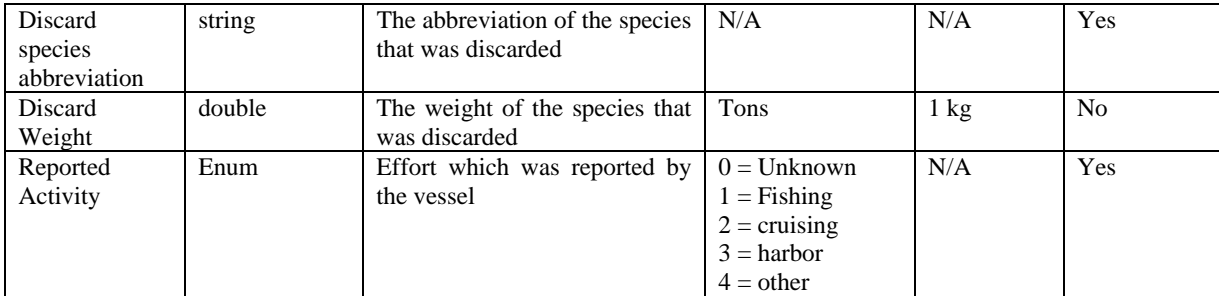

## **5.2.1.3.3 Output**

The output is displayed as a message on the screen, indicating whether the process was successfully completed, or has failed.

## **5.2.1.4 Add Landing Report**

## **5.2.1.4.1 Description**

The Add Landing Report analysis enables the user to add a Landing Report file to the system's database.

## **5.2.1.4.2 Input**

The input is a Landing Report file, each record is in the Landings format of DG-FISH. Each record of the monthly landing report consists of the following fields:

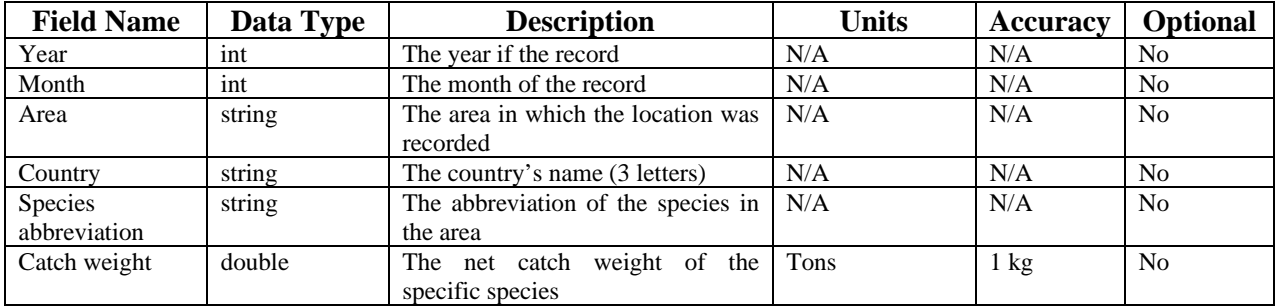

## **5.2.1.4.3 Output**

The output is displayed as a message on the screen, indicating whether the process was successfully completed, or has failed.

#### **5.2.2 Parameters Update**

The Parameters Update pages are used to insert and update details of the different parameters which are used by the various analyses of the system.

## **5.2.2.1 Add Vessel characteristics**

## **5.2.2.1.1 Description**

The Add Vessel Characteristics analysis enables the user to insert a vessel characteristic to the system's database.

## **5.2.2.1.2 Input**

The input consists of a list of vessel's parameters; each record of a vessel consists of the following fields:

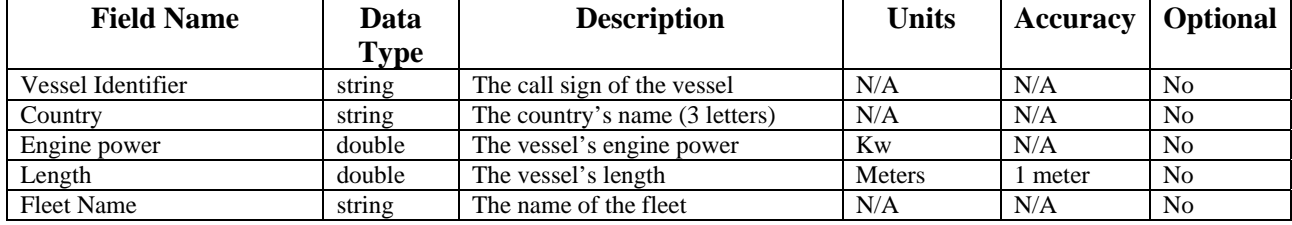

## **5.2.2.1.3 Output**

The output is displayed as a message on the screen, indicating whether the process was successfully completed, or has failed.

## **5.2.2.2 Add Fleet characteristics**

## **5.2.2.2.1 Description**

The Add Fleet Characteristics analysis enables the user to insert a fleet characteristic to the system's database.

#### **5.2.2.2.2 Input**

The input consists of a list of fleet names:

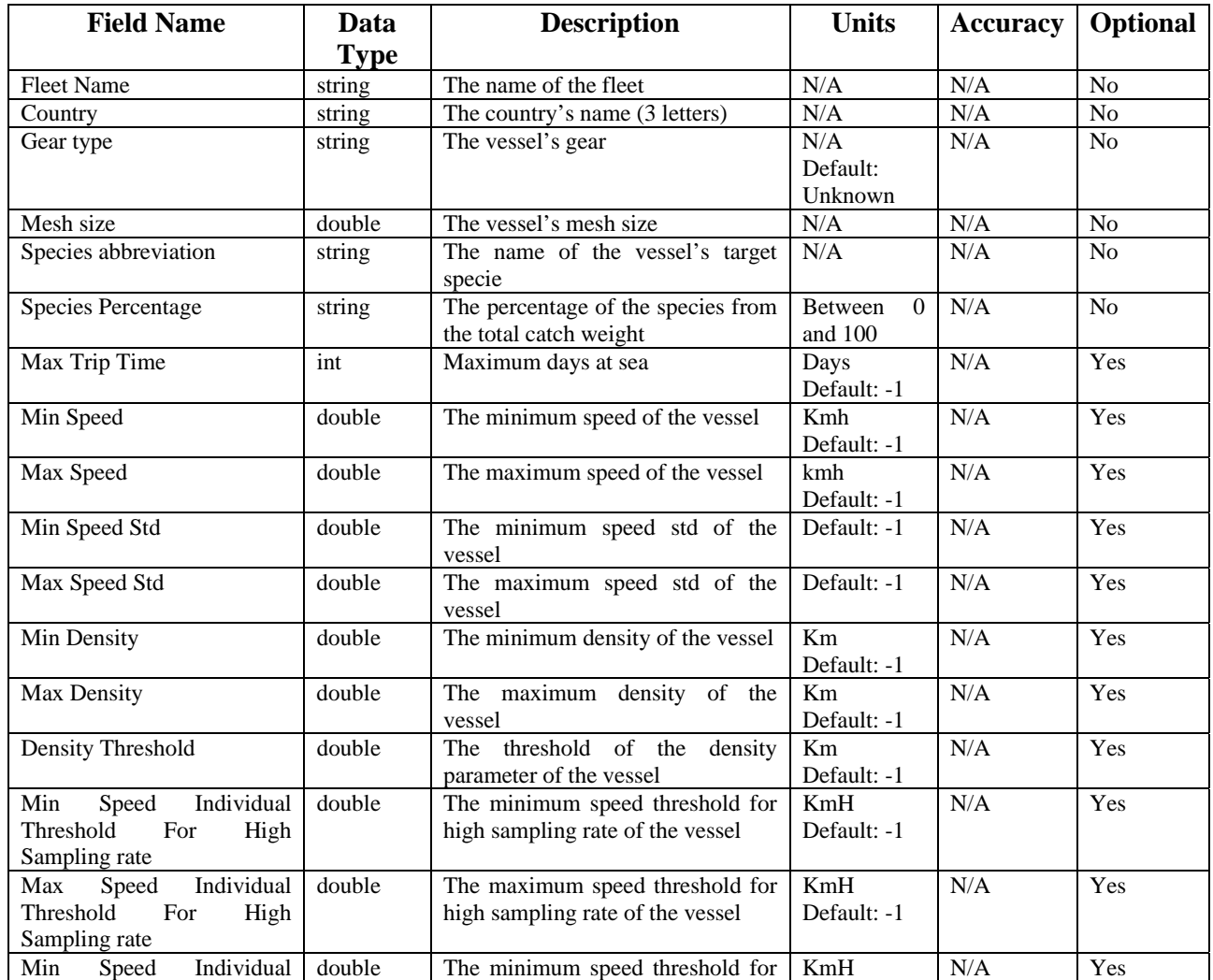

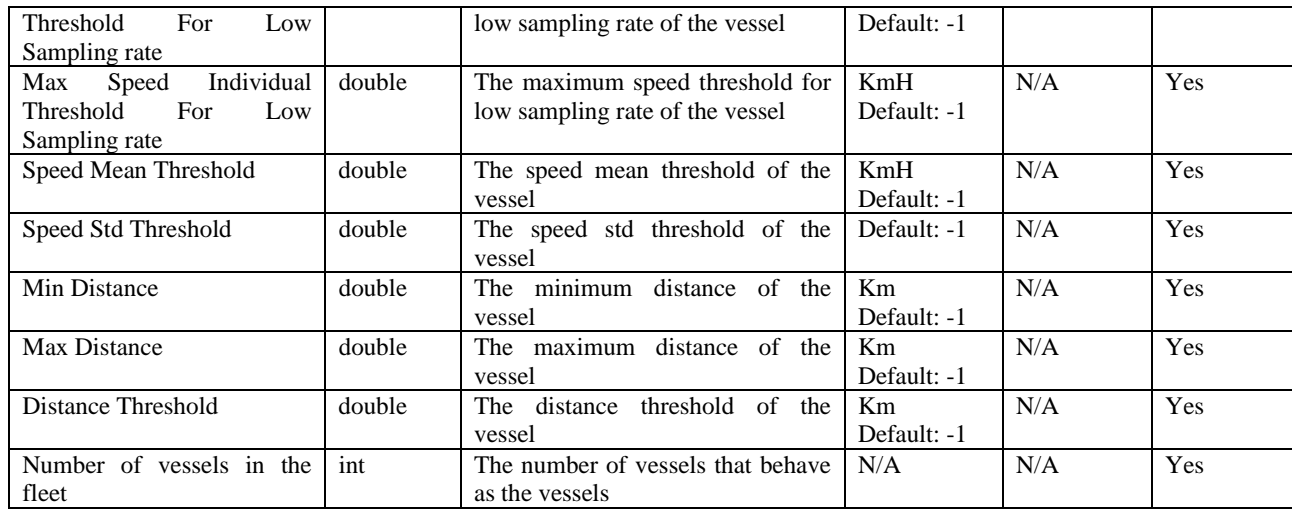

## **5.2.2.2.3 Output**

The output is displayed as a message on the screen, indicating whether the process was successfully completed, or has failed.

## **5.2.2.3 Add Ports**

## **5.2.2.3.1 Description**

The Add Ports analysis enables the user to insert Port details to the system's database.

#### **5.2.2.3.2 Input**

The input consists of the port's details. Each record of a port consists of the following fields:

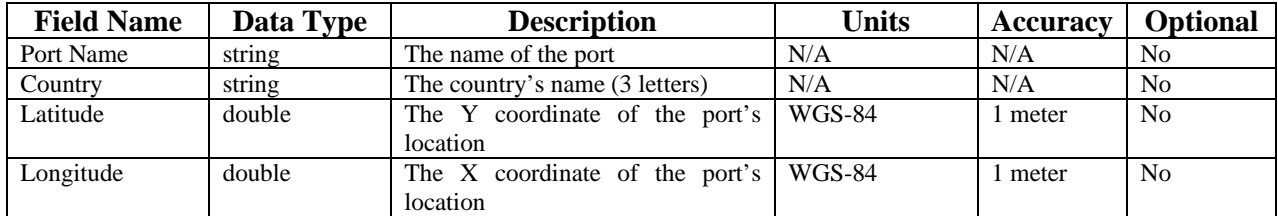

## **5.2.2.3.3 Output**

The output is displayed as a message on the screen, indicating whether the process was successfully completed, or has failed.

## **5.2.2.4 Add Species**

The Add Species analysis can be used only by a user which is an administrator.

## **5.2.2.4.1 Description**

The Add Species analysis enables the user to insert species details to the system's database.

## **5.2.2.4.2 Input**

The input consists of a list of species details, as described in FAO Species list. Each record consists of the following fields:

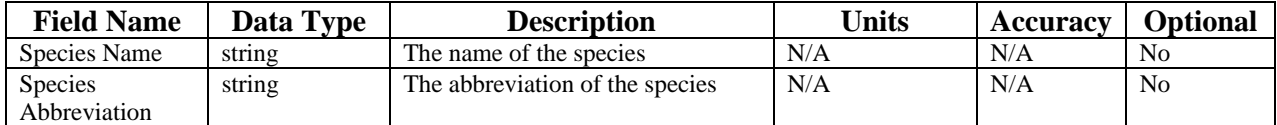

## **5.2.2.4.3 Output**

The output is displayed as a message on the screen, indicating whether the process was successfully completed, or has failed.

## **5.2.2.5 Add Quota**

## **5.2.2.5.1 Description**

The Add Quota analysis enables the user to insert the quota for each species in a specific year to the system's database.

## **5.2.2.5.2 Input**

The input consists of a list of species and their quota, each record consists of the following fields:

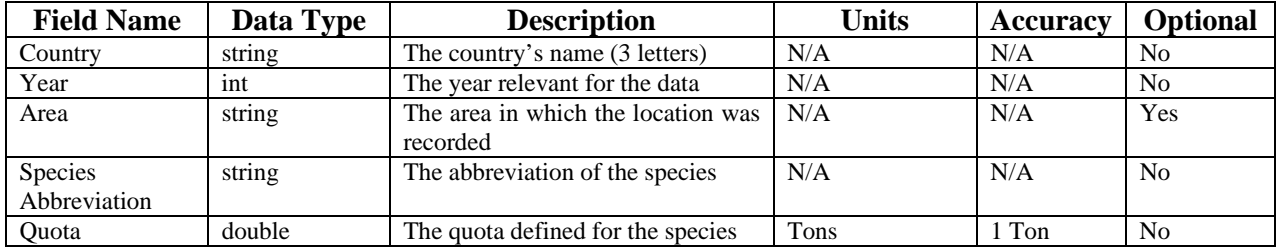

## **5.2.2.5.3 Output**

The output is displayed as a message on the screen, indicating whether the process was successfully completed, or has failed.

#### **5.2.3 Processing Analyses**

The processing analyses enable the user to analyze the data which is stored in the database. The available analyses are: Effort estimation and Catch and Discard estimation.

## **5.2.3.1 Effort Estimation**

## **5.2.3.1.1 Description**

The Effort Estimation analysis returns the estimated fishing activity for each VMS record of a specified vessel, based on the VMS data. The possible fishing activities are: fishing, cruising, or at port.

The Effort Estimation analysis generates tracks from the VMS records, and then performs the Effort Estimation on each track separately.

## **5.2.3.1.2 Input**

The input of the analysis consists of a vessel name, which exists in the database, along with a fleet name and a country and a time frame. The input for the Effort analysis consists of the following fields:

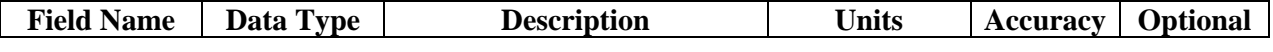

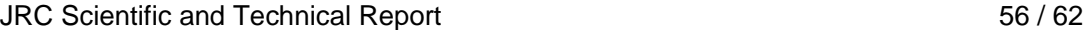

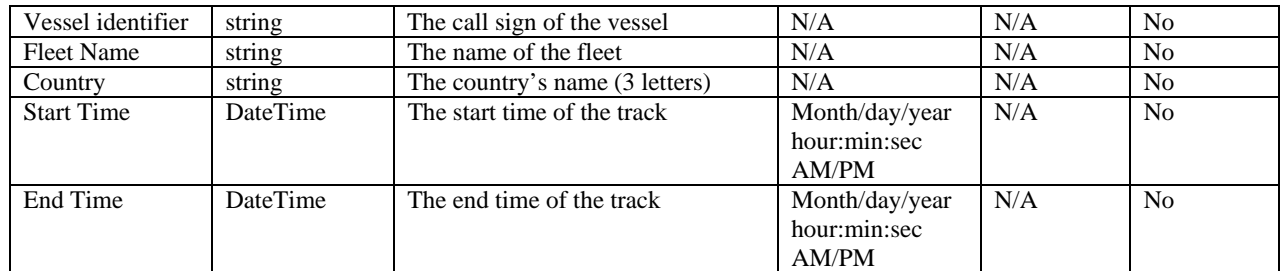

## **5.2.3.1.3 Output**

The output of the analysis includes tracks, which consist of segments, which consist of VMS records. Each record of a segment represents a change in the estimated Effort. Each track can be displayed on the map, each segment in a colour which represents the fishing activity it contains.

Each track consists of the following fields:

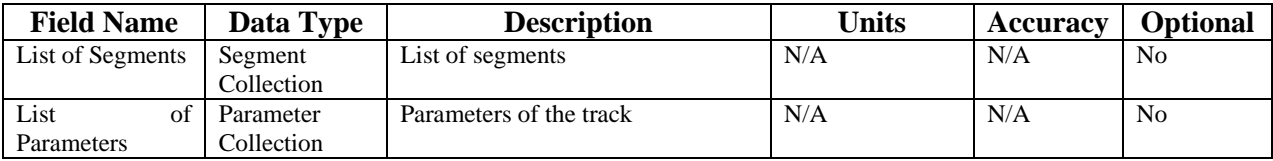

#### **5.2.3.1.3.1 A Segment**

Each segment consists of the following fields:

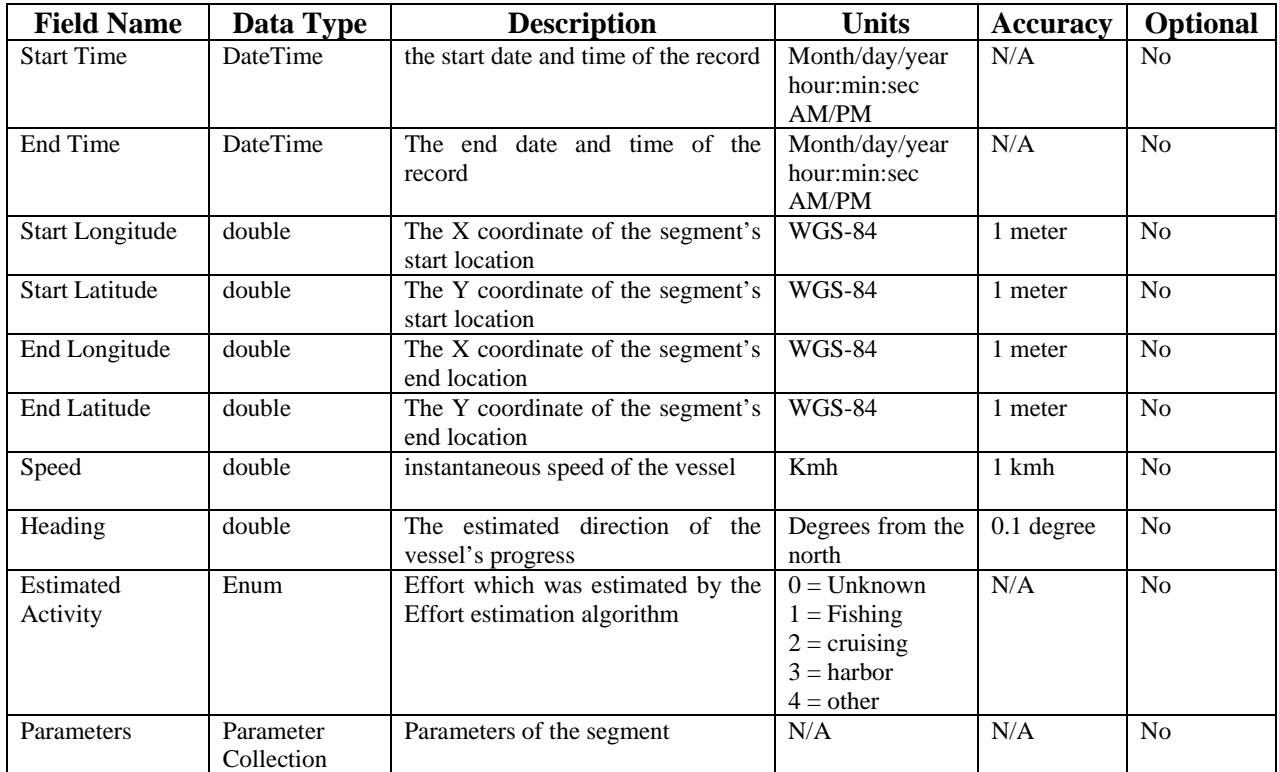

## **5.2.3.2 Catch and Discard Estimation**

## **5.2.3.2.1 Description**

The Catch and Discard Estimation analysis returns the estimated catch and discard for a specified area, species or country. The analysis is performed on all data types which include relevant data.

## **5.2.3.2.2 Input**

The input of the analysis can consist of parameters such as a country, a species name or an area - which exists in the database, and a time frame. The input for the Catch and Discard analysis consists of the following fields:

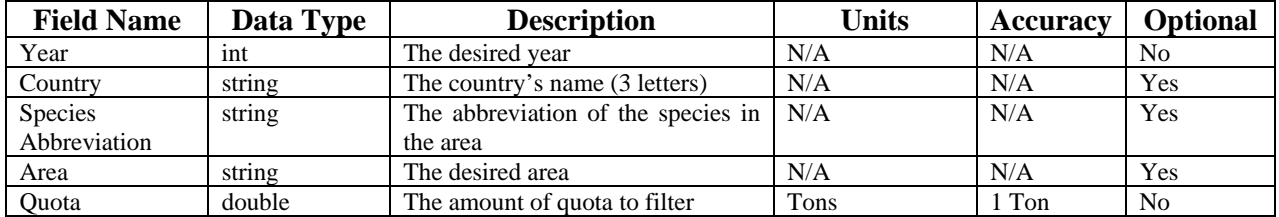

## **5.2.3.2.3 Output**

The output of the analysis includes the estimated weight of catch and discard, and the catch/quota ratio. The output is displayed on a data table, on charts and on the map. The output shall consist of the following fields, according the input parameters that were selected:

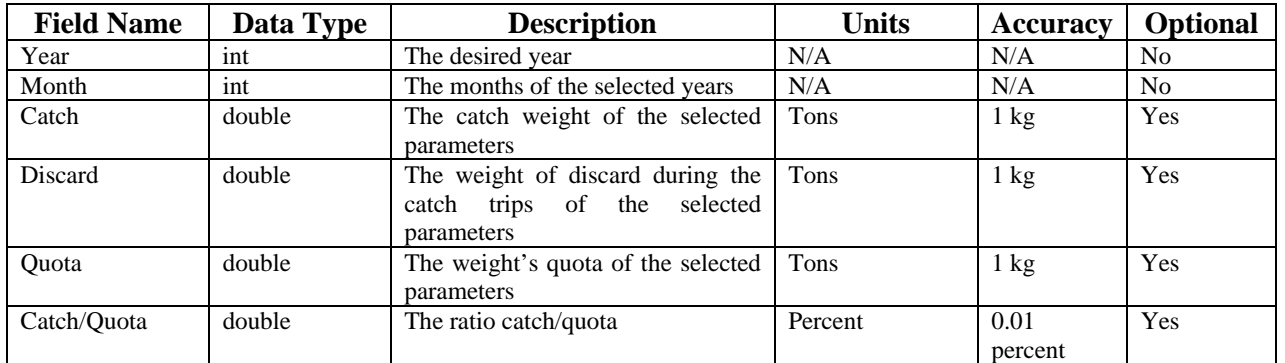

#### **5.2.4 Query Analyses**

The query analyses are used to view data which is stored in the system's database, such as viewing details on vessels, ports, areas, countries, fleets and species.

## **5.2.4.1 Fleet Query**

The Fleet query enables the user to retrieve the fleets which are stored in the database. This query is performed automatically when the page is loaded, and the results are displayed in a table on the screen.

## **5.2.4.2 Vessels Query**

The Vessels query enables the user to retrieve the vessels which are stored in the database. The parameters for the query are: country, fleet name and target species. The results are displayed in a table on the screen.

## **5.2.4.3 Ports Query**

The Ports query enables the user to retrieve the ports details which are stored in the database. This query is performed automatically when the page is loaded, and the results are displayed in a table on the screen. The ports can be displayed on the map as well.

## **5.2.4.4 Species Query**

The Species query enables the user to retrieve the species details which are stored in the database. This query is performed automatically when the page is loaded, and the results are displayed in a table on the screen.

## **5.2.4.5 Country Query**

The Country query enables the user to retrieve the countries details which are stored in the database. This query is performed automatically when the page is loaded, and the results are displayed in a table on the screen.

## **5.2.4.6 Areas Query**

The Areas query enables the user to retrieve the areas details which are stored in the database. This query is performed automatically when the page is loaded, and the results are displayed in a table on the screen. The areas can be displayed on a map as well.

#### **5.2.5 Statistics**

The Statistics screens are used to display the statistics on the output of the processing analyses, such as effort estimation analysis.

## **5.2.5.1 Effort Statistics**

## **5.2.5.1.1 Description**

The Effort Statistics query enables the user to perform statistics on the effort estimation of the vessels, which are stored in the database.

## **5.2.5.1.2 Input**

The input consists of parameters such as: area, country and target species.

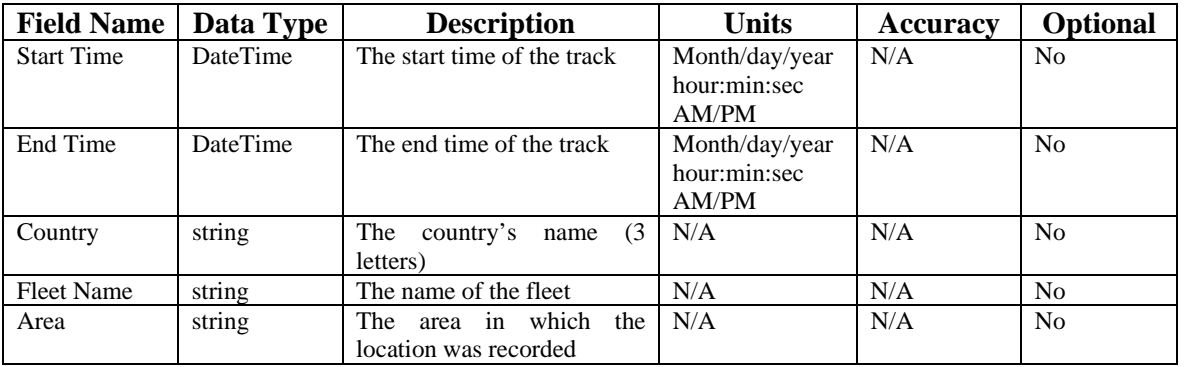

## **5.2.5.1.3 Output**

The output of the analysis is the number of records that were estimated as fishing, and the number of records that were estimated as cruising, within the specified time frame. This data is displayed on a chart, and the selected area is displayed on the map.

(end of document)

European Commission

#### **EUR 24019 EN – Joint Research Centre – Institute for the Protection and Security of the Citizen**

Title: FP6 CEDER Project Deliverable 2.1: "Design of systems to be used for pilot"

Authors: N. Dayagi (Corr.), M. Grønfeldt (Sirius), T. Hjörvar (FRI), A. Kideys (JRC), U. Kröner (JRC), J. Neves (NEAFC), F. Quirijns (IMARES), G. Pétursdóttir (FRI), G. Pilling (Cefas), D. Reid (FRS), E. Rosenberg (Corr.), K. Sünksen (GINR) Luxembourg: Office for Official Publications of the European Communities 2009 – 62 pp. – 21 x 29,7 cm EUR – Scientific and Technical Research series – ISSN 1018-5593 ISBN 978-92-79-13739-6 DOI 10.2788/40321

#### **Abstract**

Addressing the uncertainties in fishing activities, the FP6 CEDER project designed a set of pilot systems to demonstrate the feasibility of providing information in a timelier manner. This document describes the software designs of the aforementioned pilot systems.

#### **How to obtain EU publications**

Our priced publications are available from EU Bookshop (http://bookshop.europa.eu), where you can place an order with the sales agent of your choice.

The Publications Office has a worldwide network of sales agents. You can obtain their contact details by sending a fax to (352) 29 29-42758.

The mission of the JRC is to provide customer-driven scientific and technical support for the conception, development, implementation and monitoring of EU policies. As a service of the European Commission, the JRC functions as a reference centre of science and technology for the Union. Close to the policy-making process, it serves the common interest of the Member States, while being independent of special interests, whether private or national.

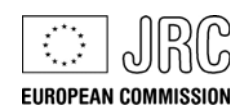

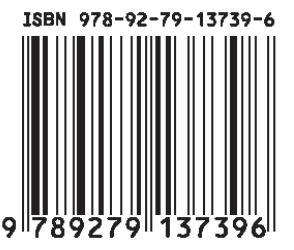

**Publications Office** Publications.europa.eu